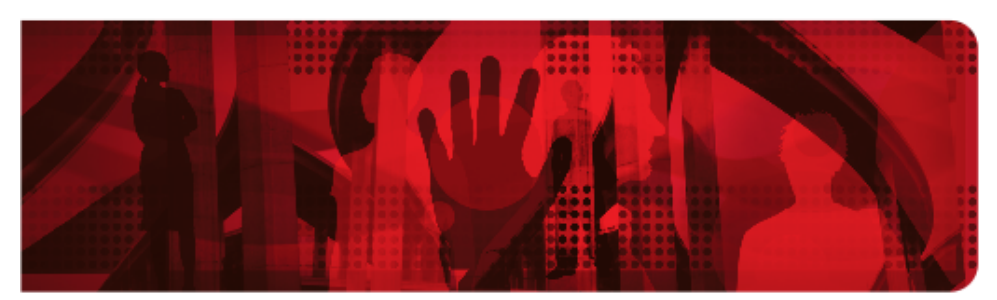

## **Red Hat Reference Architecture Series**

# Deploying OpenShift Container Platform 3 on Amazon Web Services

Ryan Cook, Scott Collier

Version 1.3, 2016-09-30

## **Table of Contents**

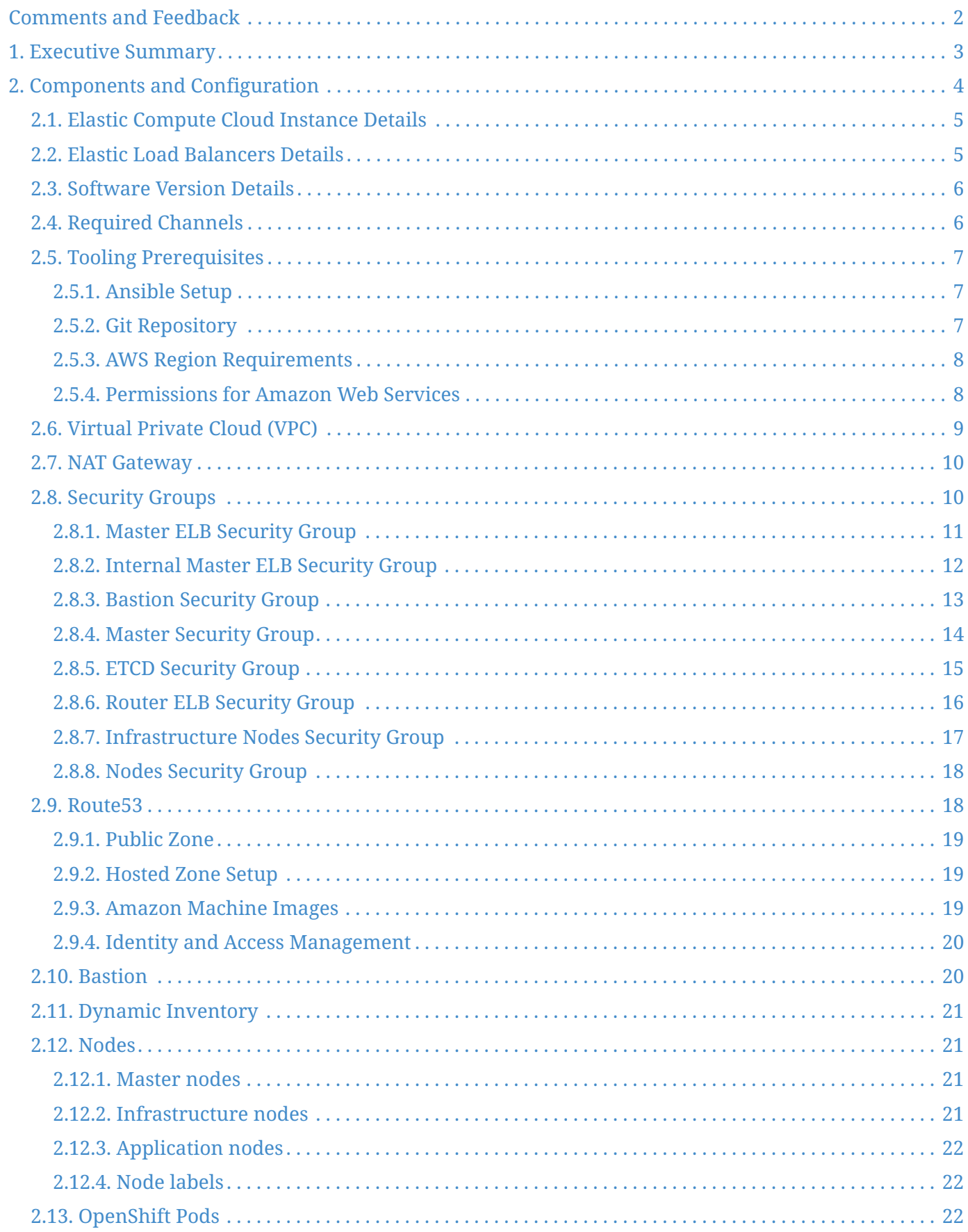

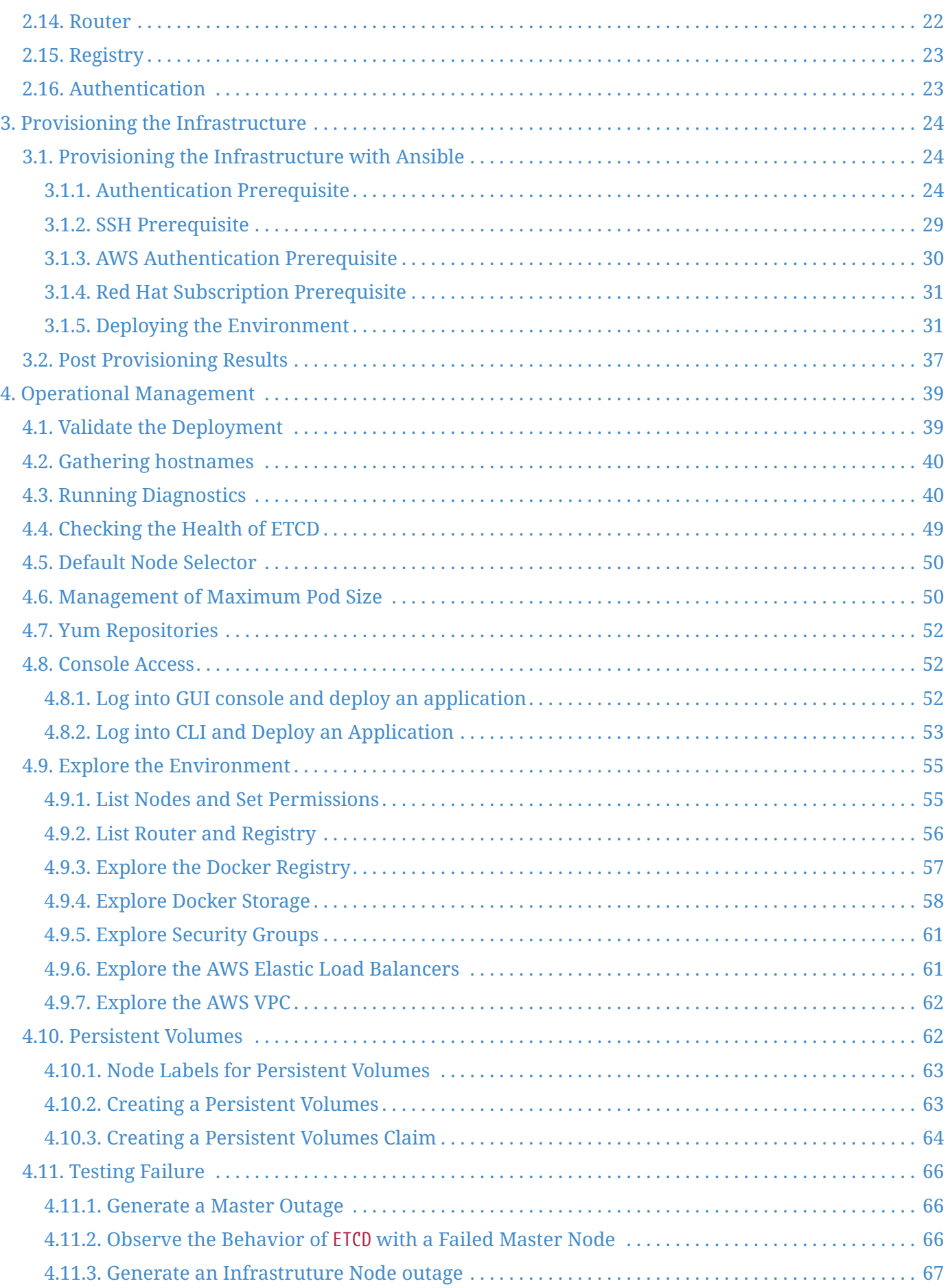

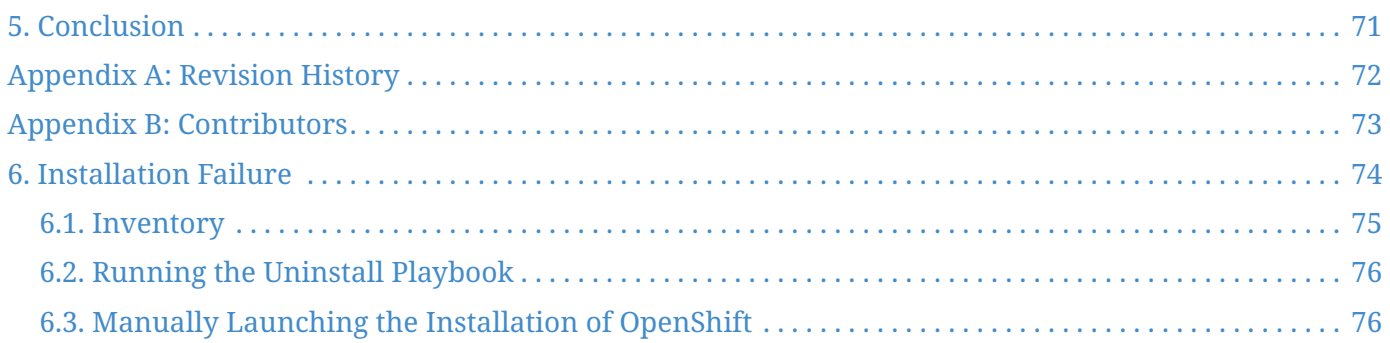

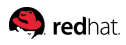

100 East Davie Street Raleigh NC 27601 USA Phone: +1 919 754 3700 Phone: 888 733 4281 PO Box 13588 Research Triangle Park NC 27709 USA

Intel, the Intel logo and Xeon are registered trademarks of Intel Corporation or its subsidiaries in the United States and other countries. All other trademarks referenced herein are the property of their respective owners.

© 2015 by Red Hat, Inc. This material may be distributed only subject to the terms and conditions set forth in the Open Publication License, V1.0 or later (the latest version is presently available at [http://www.opencontent.org/openpub/\)](http://www.opencontent.org/openpub/).

The information contained herein is subject to change without notice. Red Hat, Inc. shall not be liable for technical or editorial errors or omissions contained herein.

Distribution of modified versions of this document is prohibited without the explicit permission of Red Hat Inc.

Distribution of this work or derivative of this work in any standard (paper) book form for commercial purposes is prohibited unless prior permission is obtained from Red Hat Inc.

The GPG fingerprint of the [security@redhat.com](mailto:security@redhat.com) key is: CA 20 86 86 2B D6 9D FC 65 F6 EC C4 21 91 80 CD DB 42 A6 0E

Send feedback to [refarch-feedback@redhat.com](mailto:refarch-feedback@redhat.com)

<span id="page-5-0"></span>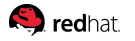

## **Comments and Feedback**

In the spirit of open source, we invite anyone to provide feedback and comments on any reference architecture. Although we review our papers internally, sometimes issues or typographical errors are encountered. Feedback allows us to not only improve the quality of the papers we produce, but allows the reader to provide their thoughts on potential improvements and topic expansion to the papers. Feedback on the papers can be provided by emailing [refarch-feedback@redhat.com](mailto:refarch-feedback@redhat.com). Please refer to the title within the email.

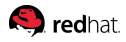

## <span id="page-6-0"></span>**1. Executive Summary**

Red Hat OpenShift Container Platform 3 is built around a core of application containers powered by Docker, with orchestration and management provided by Kubernetes, on a foundation of Atomic Host and Red Hat Enterprise Linux. OpenShift Origin is the upstream community project that brings it all together along with extensions, to accelerate application development and deployment.

This reference environment provides a comprehensive example demonstrating how OpenShift Container Platform 3 can be set up to take advantage of the native high availability capabilities of Kubernetes and Amazon Web Services in order to create a highly available OpenShift Container Platform 3 environment. The configuration consists of three OpenShift Container Platform masters, two OpenShift Container Platform infrastructure nodes, two OpenShift Container Platform application nodes, and native Amazon Web Services integration. In addition to the configuration, operational management tasks are shown to demonstrate functionality.

## **2. Components and Configuration**

This chapter describes the reference architecture environment that is deployed that enables the configuration of a highly available OpenShift Compute Platform 3 environment on Amazon Web Services (AWS).

The image below provides a high-level representation of the components within this reference architecture. Using Amazon Web Services (AWS), resources are highly available using a combination of multiple availability zones, Elastic Load Balancers(ELB), and an S3 bucket. Instances deployed are given specific roles to support OpenShift. The Bastion host limits the external access to internal servers by ensuring that all SSH traffic passes through the Bastion host. The master instances host the OpenShift master components such as etcd and the OpenShift API. The Application instances are for users to deploy their containers while the Infrastructure instances are used for the OpenShift router and registry. Authentication is managed by Google OAuth. OpenShift on AWS has two cloud native storage options; Elastic Block Storage is used for the filesystem of instances but can also be used for persistent storage in containers. The other storage option is S3 which is object based storage. S3 is used for the persistent storage of the OpenShift registry. The network is configured to leverage three AWS ELBs for access to the OpenShift API, OpenShift console, and the OpenShift routers. The first ELB is for the OpenShift API and console access originating from outside of the cluster. The second ELB is for API access within the cluster. The third ELB is for accessing services deployed in the cluster that have been exposed through routes. Finally, the image shows that DNS is handled by Route53. In this case the systems engineering team is managing all DNS entries through Route53.

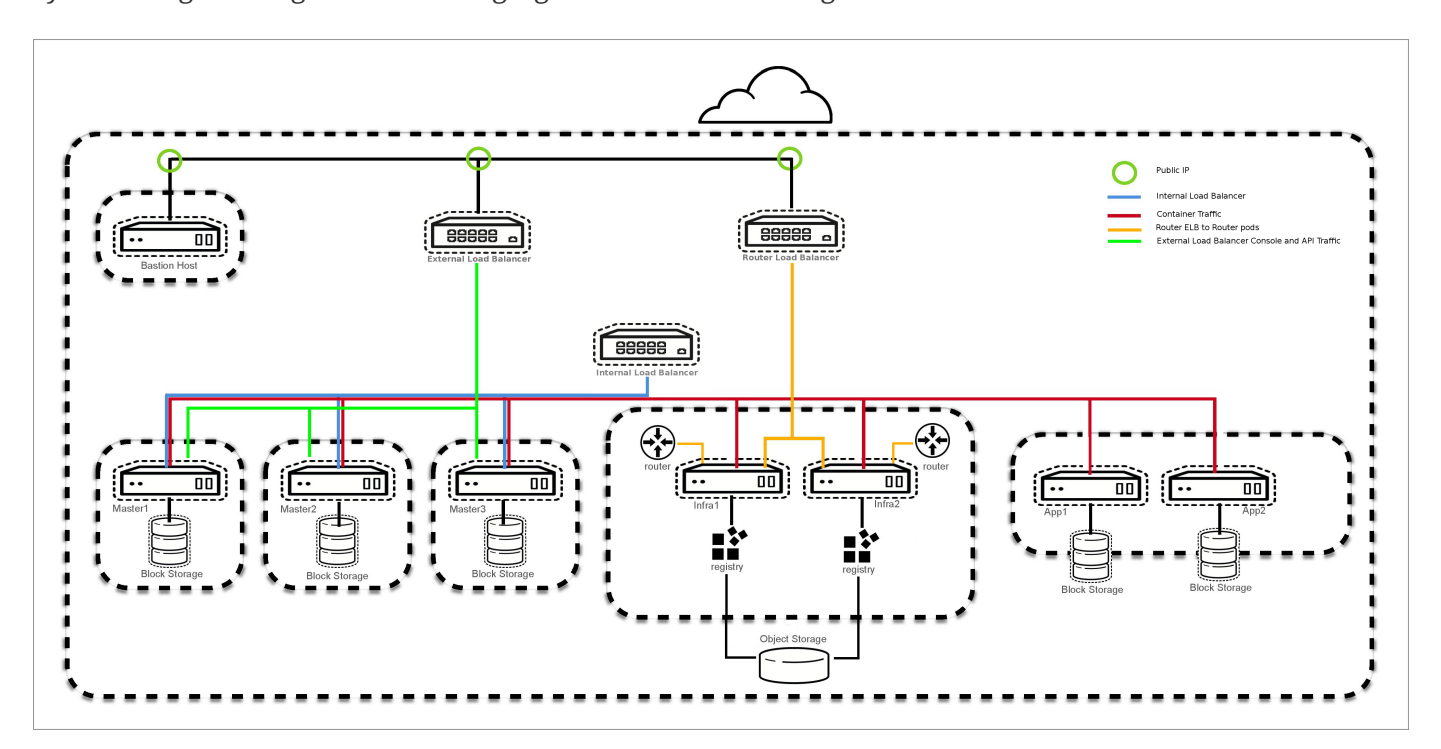

This reference architecture breaks down the deployment into separate phases.

- Phase 1: Provision the infrastructure on AWS
- Phase 2: Provision OpenShift Compute Platform on AWS

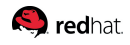

• Phase 3: Post deployment activities

For Phase 1, the provisioning of the environment is done using a series of Ansible playbooks that are provided in the [openshift-ansible-contrib](https://github.com/openshift/openshift-ansible-contrib/tree/master/reference-architecture) github repo. Once the infrastructure is deployed the playbooks will flow automatically into Phase 2. Phase 2 is the provisioning of OpenShift Container Platform which is done via the Ansible playbooks installed by the openshift-ansible-playbooks rpm package. The playbooks in openshift-ansible-contrib utilize the playbooks defined by the openshiftansible-playbooks package to perform the installation of OpenShift and also to configure AWS specific parameters. During Phase 2 the router and registry are deployed. The last phase, Phase 3, concludes the deployment by confirming the environment was deployed properly. This is done by running tools like oadm diagnostics and the systems engineering teams validation Ansible playbook.

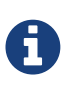

The scripts provided in the github repo are not supported by Red Hat. They merely provide a mechanism that can be used to build out your own infrastructure.

## <span id="page-8-0"></span>**2.1. Elastic Compute Cloud Instance Details**

Within this reference environment, the instances are deployed in multiple availability zones in the us-east-1 region by default. Although the default region can be changed, the reference architecture deployment can only be used in Regions with three or more availability zones. The master instances for the OpenShift environment are m4.large and contain two extra disks used for Docker storage and ETCD. The node instances are t2.medium and contain two extra disks used for Docker storage and OpenShift ephermal volumes. The bastion host is a t2.micro. Instance sizing can be changed in the variable files for each installer which is covered in later chapters.

## <span id="page-8-1"></span>**2.2. Elastic Load Balancers Details**

Three load balancers are used in the reference environment. The table below describes the load balancer DNS name, the instances in which the ELB is attached, and the port monitored by the load balanacer to state whether an instance is in or out of service.

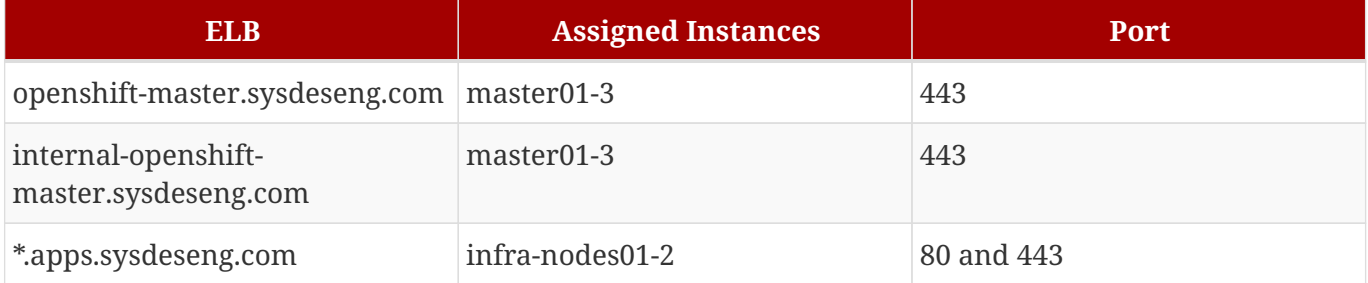

#### *Table 1. Elastic Load Balancers*

Both the internal-openshift-master, and the openshift-master ELB utilize the OpenShift Master API port for communication. The internal-openshift-master ELB uses the private subnets for internal cluster communication with the API in order to be more secure. The openshift-master ELB is used for externally accessing the OpenShift environment through the API or the web interface. The openshift**S** redhat

master ELB uses the public subnets to allow communication from anywhere over port 443. The \*.apps ELB uses the public subnets and maps to infrastructure nodes. The infrastructure nodes run the router pod which then directs traffic directly from the outside world into OpenShift pods with external routes defined.

## <span id="page-9-0"></span>**2.3. Software Version Details**

The following tables provide the installed software versions for the different servers that make up the Red Hat OpenShift highly available reference environment.

#### *Table 2. RHEL OSEv3 Details*

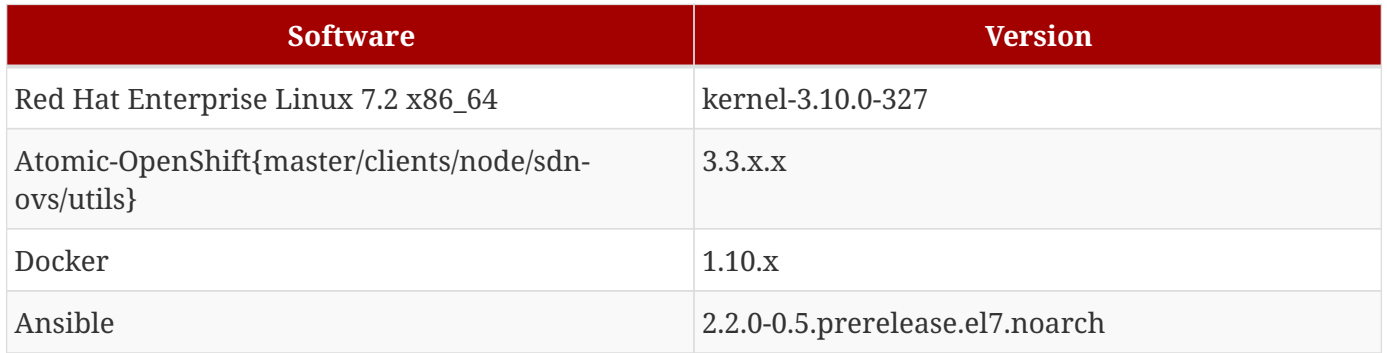

## <span id="page-9-1"></span>**2.4. Required Channels**

A subscription to the following channels is required in order to deploy this reference environment's configuration.

#### *Table 3. Required Channels - OSEv3 Master and Node Instances*

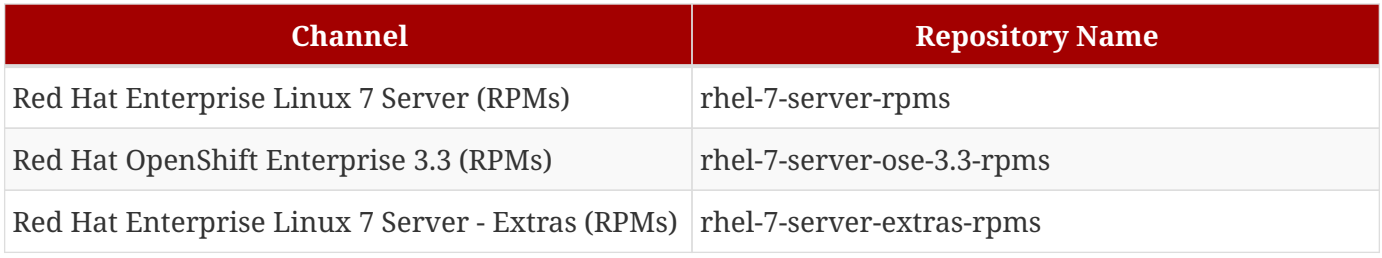

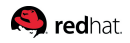

## <span id="page-10-0"></span>**2.5. Tooling Prerequisites**

This section describes how the environment should be configured to use Ansible to provision the infrastructure, install OpenShift, and perform post installation tasks.

### <span id="page-10-1"></span>**2.5.1. Ansible Setup**

Install the following packages on the system performing the provisioning of AWS infrastructure and installation OpenShift.

```
$ rpm -q python-2.7
$ subscription-manager repos --enable rhel-7-server-optional-rpms
$ subscription-manager repos --enable rhel-7-server-ose-3.2-rpms
$ subscription-manager repos --enable rhel-7-server-ose-3.3-rpms
$ rpm -Uvh https://dl.fedoraproject.org/pub/epel/epel-release-latest-7.noarch.rpm
$ yum -y install atomic-openshift-utils \
                   python2-boto \
                   git \
                   ansible-2.2.0-0.5.prerelease.el7.noarch |
                   python-netaddr \
                   python-httplib2
```
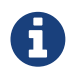

The Extra Packages for Enterprise Linux (EPEL) repository is being used for the installation of the python2-boto packages specific for this installation. While EPEL is not explicitly supported by Red Hat, it is how Ansible interacts with AWS.

## <span id="page-10-2"></span>**2.5.2. Git Repository**

#### **GitHub Repositories**

The code in the openshift-ansible-contrib repository referenced below handles the installation of OpenShift and the accompanying infrastructure. The openshift-ansible-contrib repository is not explicitly supported by Red Hat but the Reference Architecture team performs testing to ensure the code operates as defined and is secure.

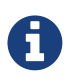

The following task should be performed on the server that the Ansible playbooks will be launched from.

```
S redhat
Directory Setup
```

```
$ cd /home/<user>/git
$ git clone https://github.com/openshift/openshift-ansible-contrib.git
```
To verify the repository was cloned the tree command can be used to display all of the contents of the git repository.

```
$ yum -y install tree
$ tree /home/<user>/git/
... content abbreviated ...
|-- openshift-ansible-contrib
```
### <span id="page-11-0"></span>**2.5.3. AWS Region Requirements**

The reference architecture environment must be deployed in a Region containing at least 3 availibility zones and have 2 free elastic IPs. The environment requires 3 public and 3 private subnets. The usage of 3 public and 3 private subnets allows for the OpenShift deployment to be highlyavailable and only exposes the required components externally. The subnets can be created during the installation of the reference architecture environment deployment.

### <span id="page-11-1"></span>**2.5.4. Permissions for Amazon Web Services**

The deployment of OpenShift requires a user that has the proper permissions by the AWS IAM administrator. The user must be able to create accounts, S3 buckets, roles, policies, Route53 entries, and deploy ELBs and EC2 instances. It is helpful to have delete permissions in order to be able to redeploy the environment while testing.

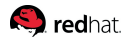

## <span id="page-12-0"></span>**2.6. Virtual Private Cloud (VPC)**

An AWS VPC provides the ability to set up custom virtual networking which includes subnets, IP address ranges, route tables and gateways. In this reference implementation guide, a dedicated VPC is created with all its accompanying services to provide a stable network for the OpenShift v3 deployment.

A VPC is created as a logical representation of a networking environment in the AWS cloud. The following subnets and CIDR listed below are used. Substitute the values to ensure no conflict with an existing CIDR or subnet in the environment. The values are defined in /home/git/openshift-ansiblecontrib/reference-architecture/aws-ansible/playbooks/vars/main.yaml.

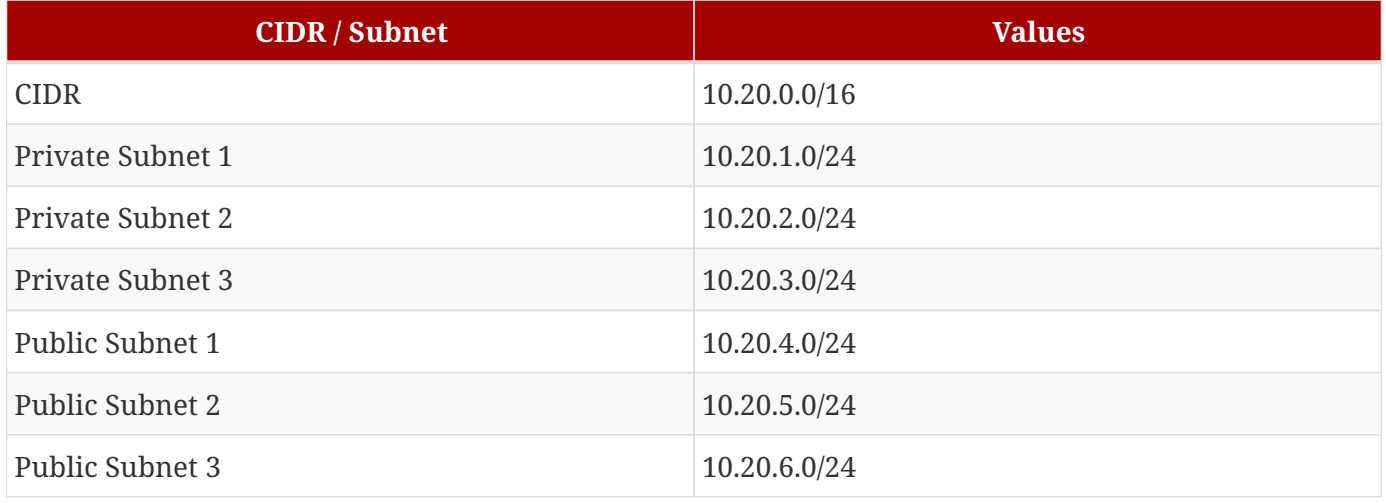

#### *Table 4. VPC Networking*

The VPC is created and a human readable tag is assigned. Six subnets are created and tagged in the VPC. Three subnets are considered public and three subnets are private. The design of one public and one private subnet per Availability Zone allows for high availibility(HA). The public subnets are used for the bastion instance and the two external ELBs. The bastion instance is part of the public subnet due to its role as the SSH jumpbox. The two external ELBs allow access to the OpenShift master and the routing of application traffic. In the public route table, an internet gateway and routes are defined and attached to the VPC. The route table has a destination internet gateway associated so that traffic can exit the VPC. The private subnets use the NAT Gateway to communicate to the internet for packages, container images, and Github repositories. The private subnets are assigned their own route table with the NAT Gateway defined. The master, infrastructure, and application nodes are in the private network, as well as, the internal-openshift-master which ensures the nodes cannot be accessed externally.

For more information see<https://aws.amazon.com/vpc/>

<span id="page-13-0"></span>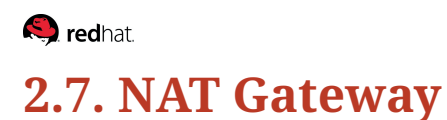

The reference architecture deployment utilizes the AWS NAT Gateway Service to ensure that instances in the private subnets have the ability to download packages, container images, and Github repositories. The NAT Gateway Service funnels all external traffic from private subnets to the outside world. This allows for a smaller external footprint and does not use unneeded public IP and public DNS entries.

## **2.8. Security Groups**

In this reference architecture, eight groups are created. The purpose of the security groups is to restrict traffic from outside of the VPC to servers inside of the VPC . The security groups also are used to restrict server to server communications inside the VPC. Security groups provide an extra layer of security similar to a firewall. In the event a port is opened on an instance, the security group will not allow the communication to the port unless explicitly stated in a security group. See the tables below for details on each security group.

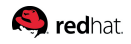

### <span id="page-14-0"></span>**2.8.1. Master ELB Security Group**

<span id="page-14-1"></span>The Master ELB security group allows inbound access on port 443 from the internet to the ELB. The traffic is then allowed to be forwarded to the master instances. See [AWS Master ELB Security Group](#page-14-1) [Details - Inbound](#page-14-1) diagram and [AWS Master ELB Security Group Details - Inbound](#page-14-2) table below.

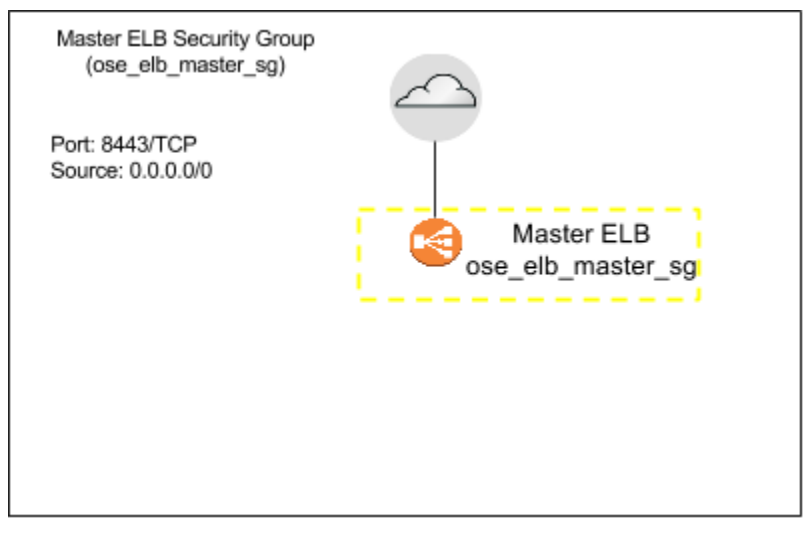

*Figure 1. AWS Master ELB Security Group Details - Inbound*

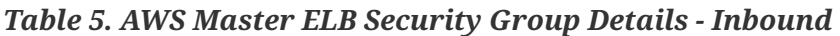

<span id="page-14-2"></span>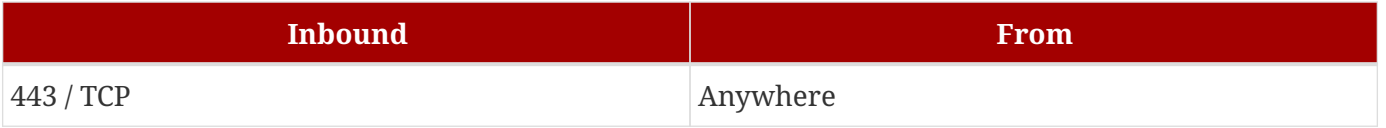

#### *Table 6. AWS Master ELB Security Group Details - Outbound*

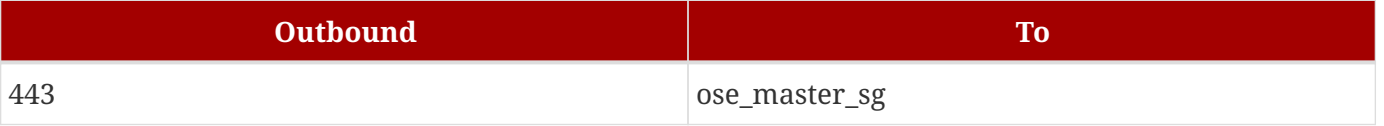

## <span id="page-15-0"></span>**2.8.2. Internal Master ELB Security Group**

The Internal Master ELB is in the private subnet and utilizes the NAT Gateway. Traffic external from the VPC cannot acess the Internal Master ELB.

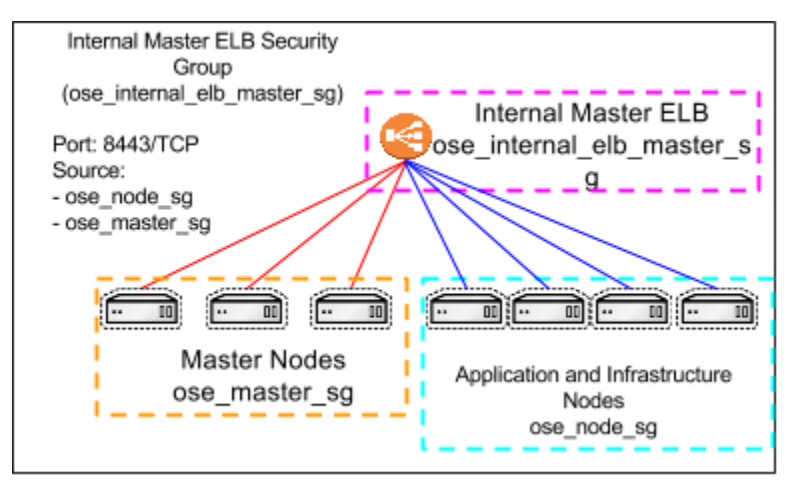

*Figure 2. AWS Internal Master ELB Security Group Details - Inbound*

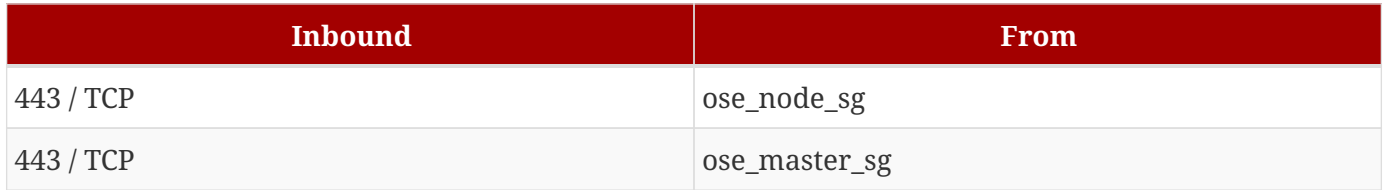

#### *Table 7. AWS Internal Master ELB Security Group Details - Outbound*

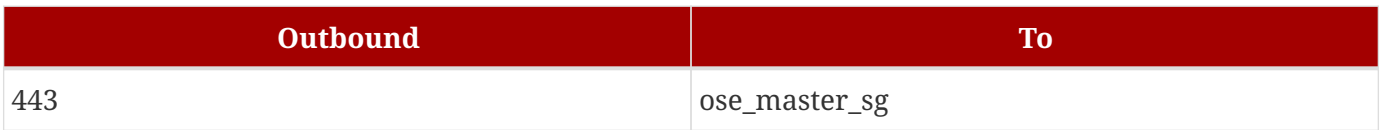

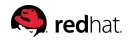

### <span id="page-16-0"></span>**2.8.3. Bastion Security Group**

The bastion security group allows inbound port SSH traffic from outside the VPC. Any connectivity via SSH to the master, application or infrastructure nodes must go through the bastion host. Ensure the bastion host is secured per your companies security requirements.

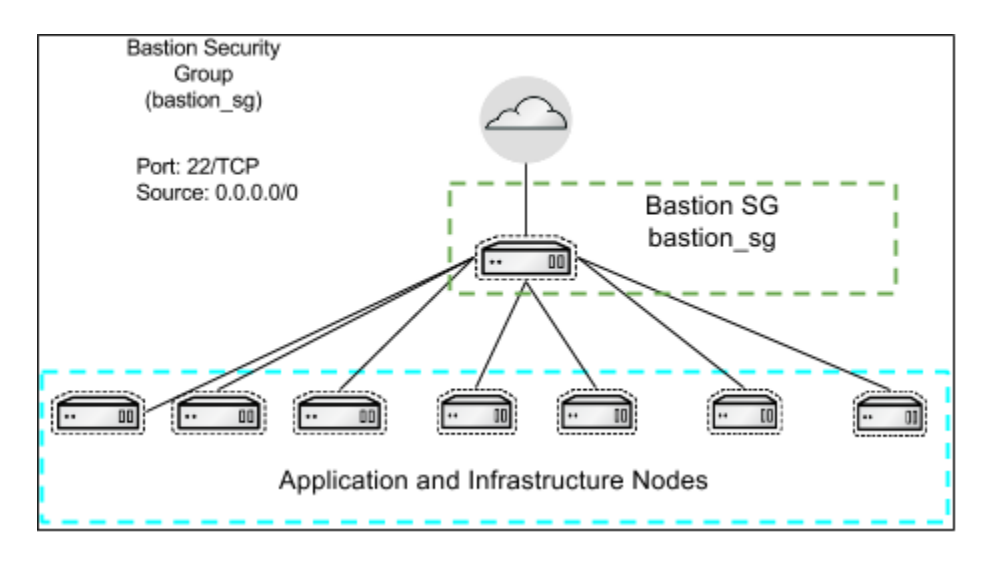

#### *Table 8. AWS Bastion Security Group Details - Inbound*

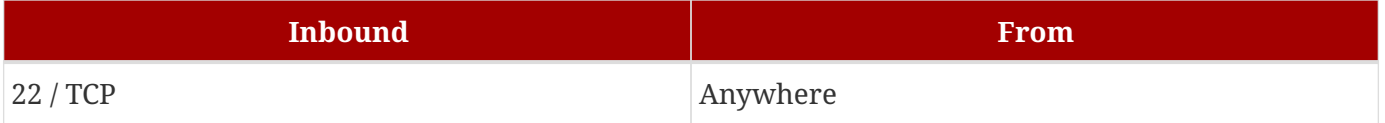

#### *Table 9. AWS Bastion Security Group Details - Outbound*

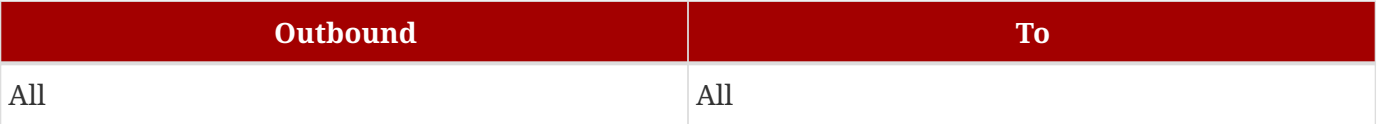

<span id="page-17-0"></span>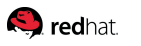

### **2.8.4. Master Security Group**

The master security group allows traffic to the master instances from the two ELBs and nodes to contact the OpenShift API and SkyDNS.

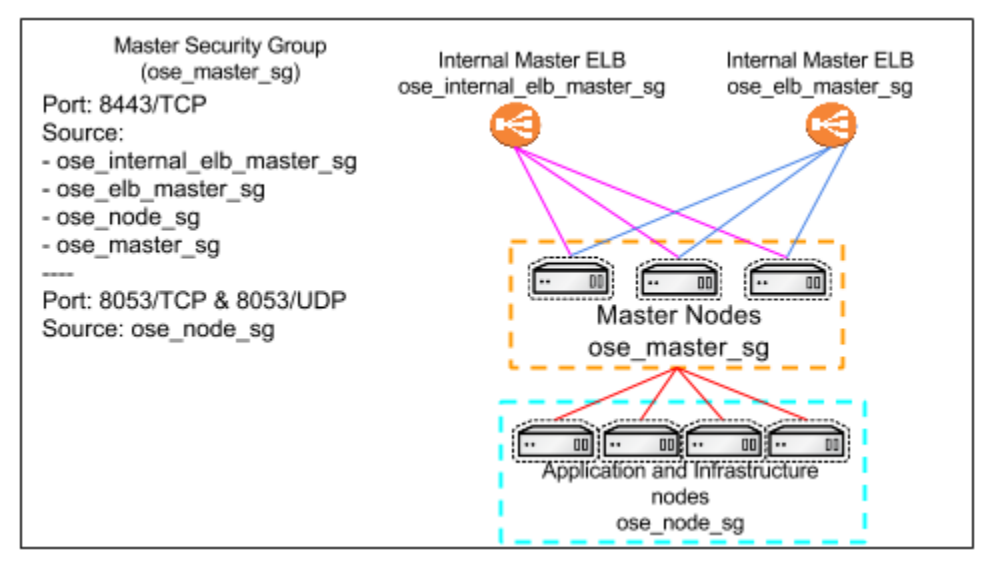

*Figure 3. AWS Master Security Group Details - Inbound*

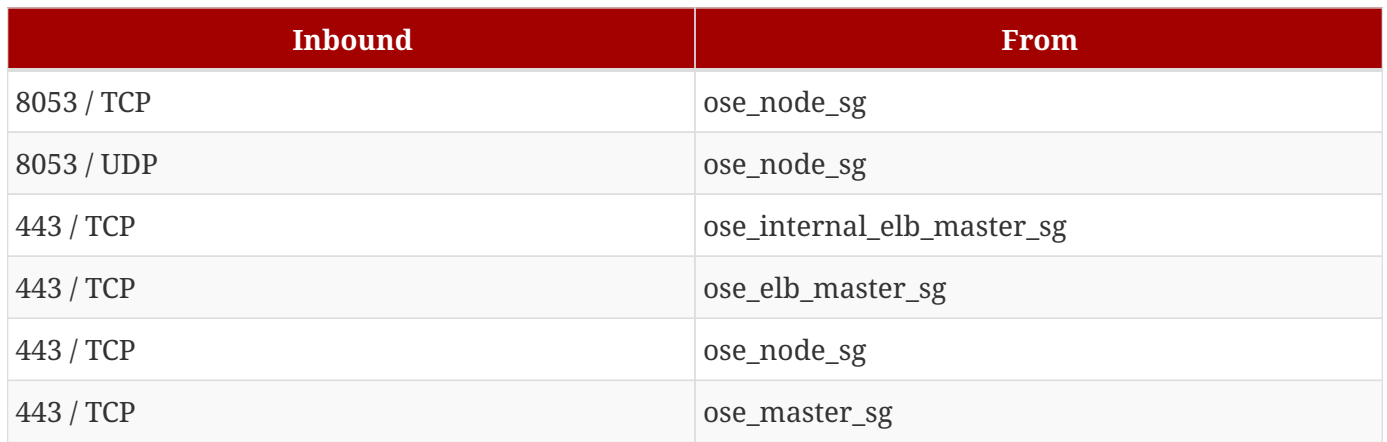

#### *Table 10. AWS Master Security Group Details - Outbound*

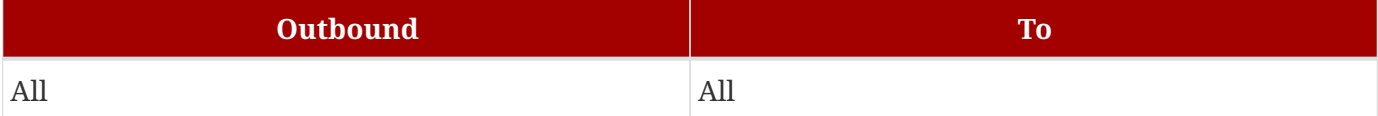

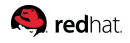

### <span id="page-18-0"></span>**2.8.5. ETCD Security Group**

The ETCD security group allows for the ETCD service running on the master instances to reach a quorum. The security group allows for the ose-master-sg to communication with the ETCD for the OpenShift master services.

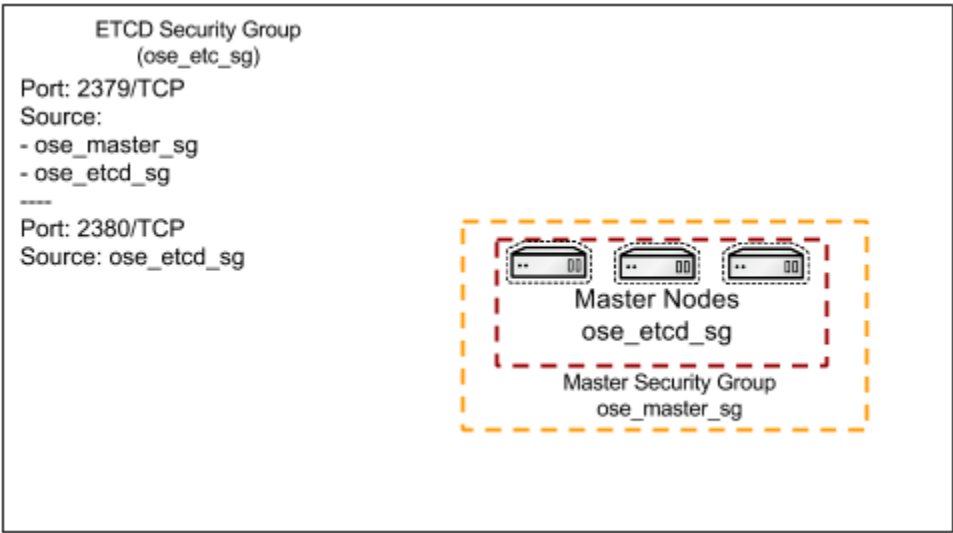

#### *Table 11. ETCD Security Group Details - Inbound*

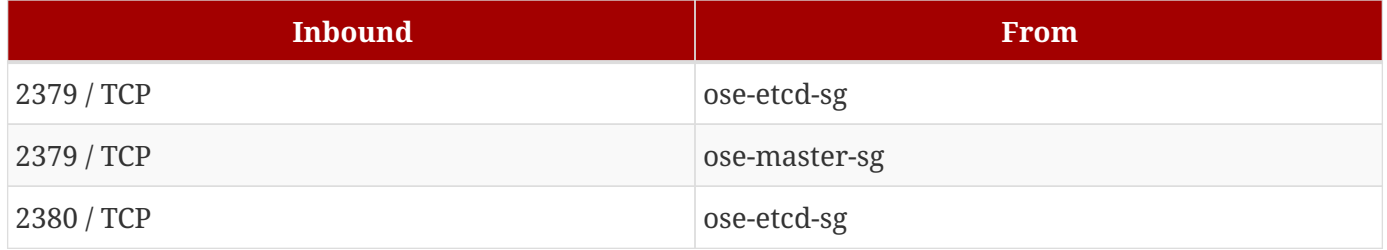

#### *Table 12. ETCD Security Group Details - Outbound*

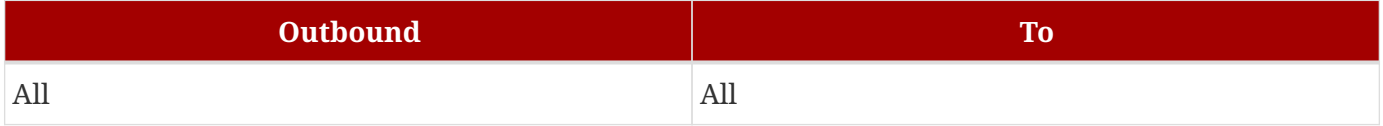

## <span id="page-19-0"></span>**2.8.6. Router ELB Security Group**

The Router ELB security group allows inbound access on port 80 and 443. If the applications running on the OpenShift cluster are using different ports this can be adjusted as needed.

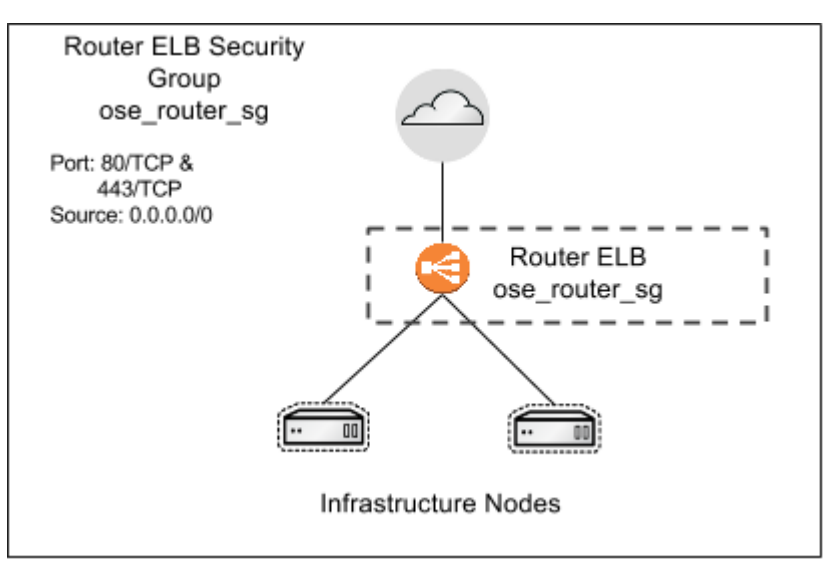

*Figure 4. AWS Router ELB Security Group Details - Inbound*

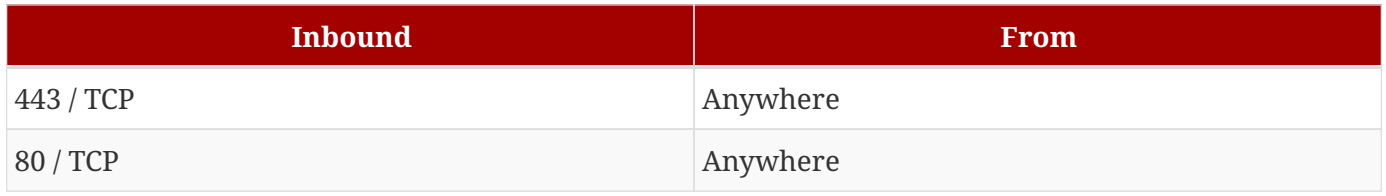

#### *Table 13. AWS Router ELB Security Group Details - Outbound*

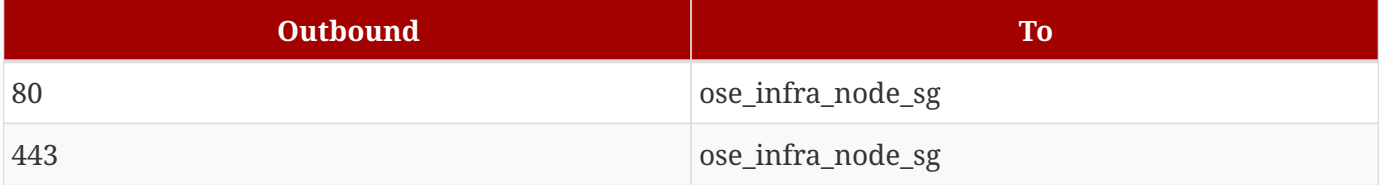

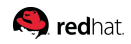

### <span id="page-20-0"></span>**2.8.7. Infrastructure Nodes Security Group**

The infrastructure nodes security group allows traffic from the router security group.

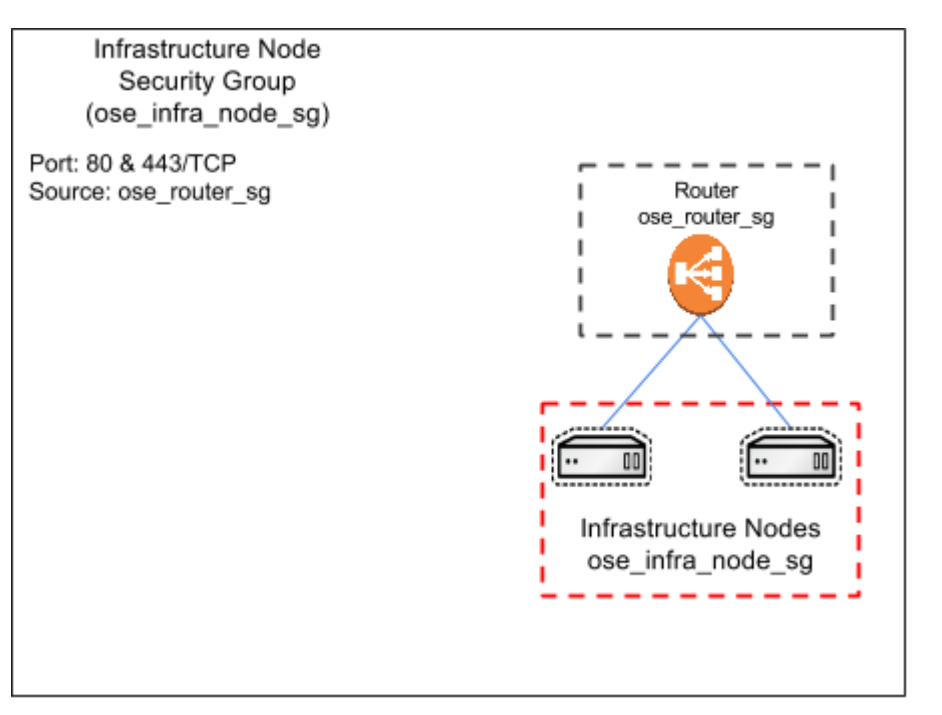

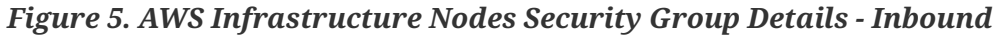

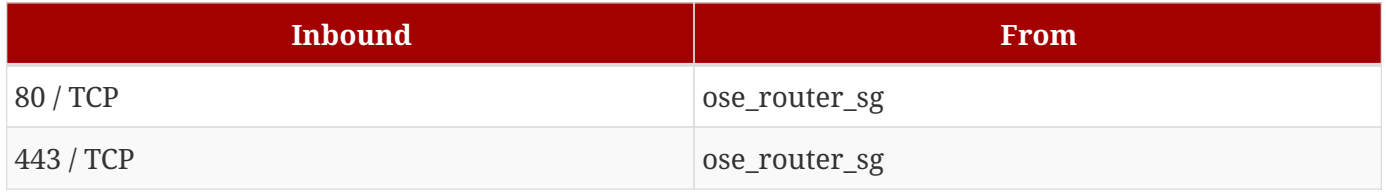

#### *Table 14. AWS Infrastructure Nodes Security Group Details - Outbound*

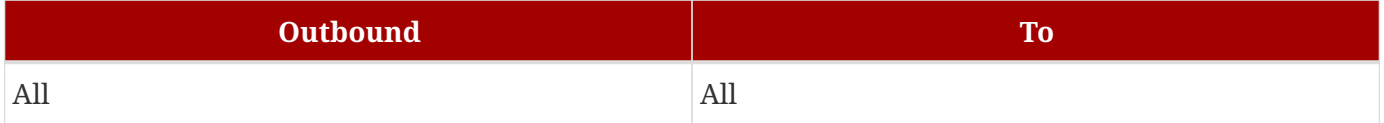

<span id="page-21-0"></span>The node security group only allows traffic from the bastion and traffic relating to OpenShift node services.

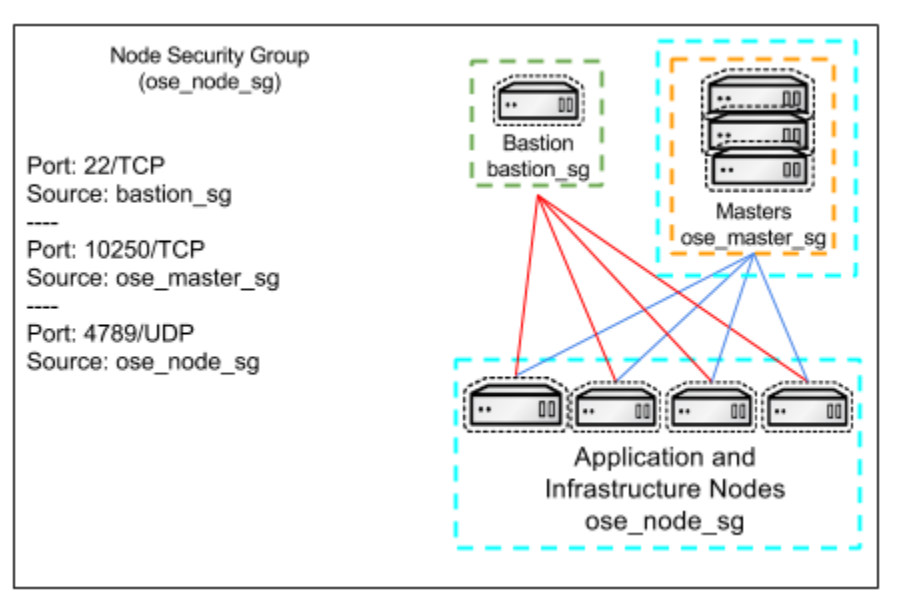

*Figure 6. AWS Nodes Security Group Details - Inbound*

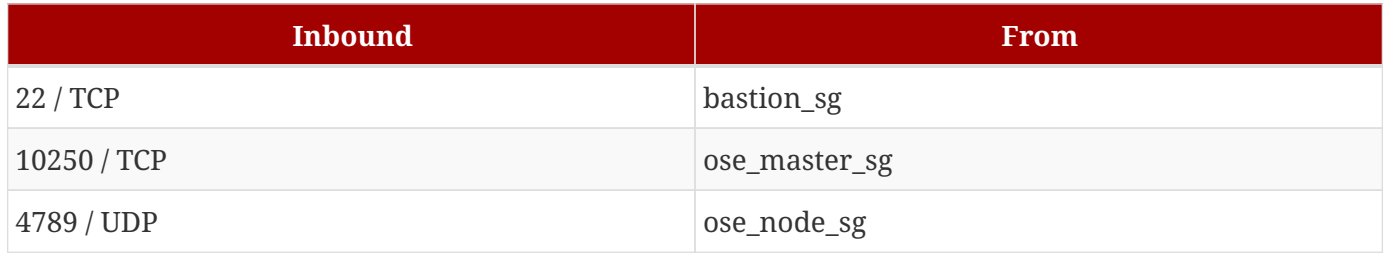

#### *Table 15. AWS Application Nodes Security Group Details - Outbound*

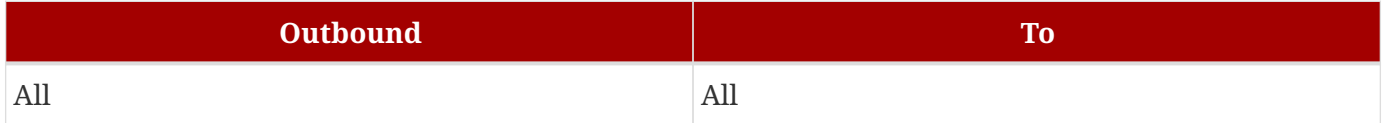

## **2.9. Route53**

DNS is an integral part of a successful OpenShift Compute Platform deployment/environment. AWS has a DNS web service, per Amazon; "Amazon Route 53 is a highly available and scalable cloud DNS web service. It is designed to give developers and businesses an extremely reliable and cost effective way to route end users to internet applications by translating names like www.example.com into numeric IP addresses like 192.0.2.1 that computers use to connect to each other."

OpenShift Compute Platform requires a properly configured wildcard DNS zone that resolves to the IP address of the OpenShift router. For more information, please refer to the [OpenShift Container](https://docs.openshift.com/container-platform/3.3/install_config/install/prerequisites.html#prereq-dns) [Platform DNS](https://docs.openshift.com/container-platform/3.3/install_config/install/prerequisites.html#prereq-dns). In this reference architecture Route53 will manage DNS records for the OpenShift Container Platform environment.

### <span id="page-22-0"></span>**2.9.1. Public Zone**

The Public Route53 zone requires a domain name either purchased through AWS or another external provider such as Google Domains or GoDaddy. Once the zone in created in Route53, the name servers provided by Amazon will need to be added to the registrar.

### <span id="page-22-1"></span>**2.9.2. Hosted Zone Setup**

In this reference implementation guide a domain called sysdeseng.com domain was purchased through AWS and managed by Route53. In the example below, the domain sysdeseng.com will be the hosted zone used for the installation of OpenShift. Follow the below instructions to add the main hosted zone.

- From the main AWS dashboard, in the Networking section click Route53
	- Click Hosted Zones
		- Click Create Hosted Zone
			- Input a Domain Name: sysdeseng.com
			- Input a Comment: Public Zone for RH Reference Architecture
			- Type: Public Hosted Zone
				- Click Create

Once the Pubic Zone is created select the radio button for the Domain and copy the Name Servers from the right and add those to the external registrar if applicable.

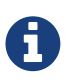

A subdomain can also be used. The same steps listed above are applicable when using a subdomain.

### <span id="page-22-2"></span>**2.9.3. Amazon Machine Images**

Amazon Machine Images (AMIs) provide the required information to launch an instance. In this guide, the gold image provided by Red Hat is used. The AMI is shared to a specific AWS account which is priced less than the Red Hat Enterprise Linux image provided by AWS.

For more information see [AWS Documentation](http://docs.aws.amazon.com/AWSEC2/latest/UserGuide/AMIs.html).

#### **Red Hat Gold Image**

The Red Hat Cloud Access provided gold image allows Instances to be run at a cheaper cost than using the Amazon provided RHEL image. Since a subscription is required to install OpenShift then it is not necessary to use the Amazon provided image which has a built in charge back for the RHEL subscription.

**Q** redhat

#### **Q** redhat

To register for the Red Hat Cloud Access Gold Image please see [Red Hat's Website](https://www.redhat.com/en/technologies/cloud-computing/cloud-access) and select the tab for Red Hat Gold Image.

### **2.9.4. Identity and Access Management**

AWS provides IAM to securely control access to AWS services and resources for users. IAM can allow or deny access to certain resources for user accounts and for roles within the AWS environment. For this reference architecture, an IAM account will need access to create roles, instances, Route53 entries, ELBs, and many more components. The predefined policy AdministratorAccess has been proven to provide all of the access required to create the environment defined in the this document.

During the installation of OpenShift Container Platform, one account is automatically be created to manage a S3 bucket used for the Docker registry. A role and policy are also created to allow for attaching and detaching of EBS volumes for persistent storage within the environment.

For more information see<https://aws.amazon.com/iam/>

## **2.10. Bastion**

As shown in the [Bastion Diagram](#page-23-0) the bastion server in this reference architecture provides a secure way to limit SSH access to the AWS environment. The master and node security groups only allow for SSH connectivity between nodes inside of the Security Group while the bastion allows SSH access from everywhere. The bastion host is the only ingress point for SSH in the cluster from external entities. When connecting to the OpenShift Container Platform infrastructure, the bastion forwards the request to the appropriate server. Connecting through the bastion server requires specific SSH configuration. The .ssh/config is outlined in the deployment section of the reference architecture guide.

<span id="page-23-0"></span>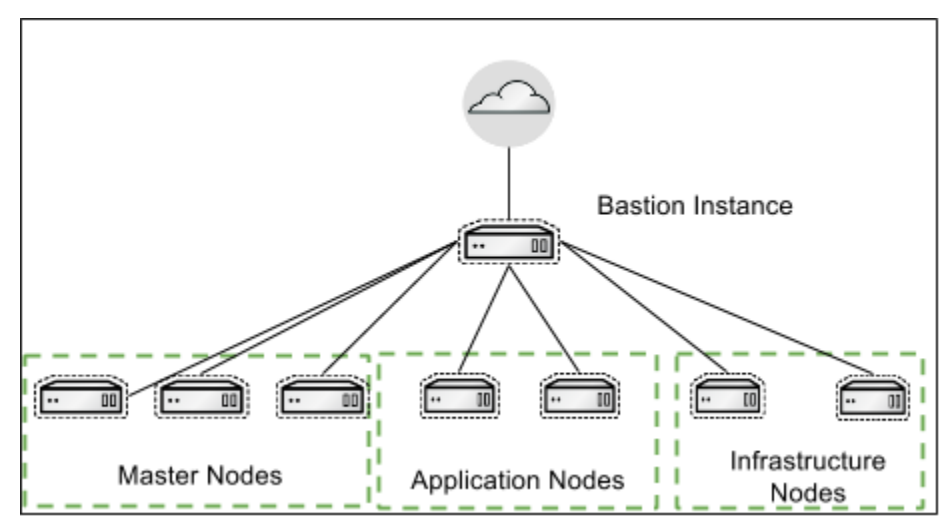

*Figure 7. Bastion Diagram*

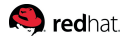

## <span id="page-24-0"></span>**2.11. Dynamic Inventory**

Ansible relies on inventory files and variables to perform playbook runs. As part of the reference architecture provided Ansible playbooks, the inventory is scanned automatically using a dynamic inventory script which generates an Ansible host file is generated in memory. The dynamic inventory script provided queries the Amazon API to display information about EC2 instances. The dynamic inventory script is also referred to as an Ansible Inventory script and the AWS specific script is written in python. The script can manually be executed to provide information about the environment but for this reference architecture, it is automatically called to generate the Ansible Inventory. For the OpenShift installation, the python script and the Ansible module add\_host allow for instances to be grouped based on their purpose to be used in later playbooks. The reason the instances can be grouped is because during Phase 1 when the infrastructure was provisioned AWS EC2 tags were applied to each instance. The masters were assigned the master tag, the infrastructure nodes were assigned the infra tag, and the application nodes were assigned the app tag.

For more information see For more information see [http://docs.ansible.com/ansible/intro\\_dynamic\\_inventory.html](http://docs.ansible.com/ansible/intro_dynamic_inventory.html)

## **2.12. Nodes**

Nodes are AWS instances that serve a specific purpose for OpenShift. OpenShift masters are also considered nodes. Nodes deployed on AWS can be vertically scaled before or after the OpenShift installation using the AWS EC2 console. All OpenShift specific nodes are assigned an IAM role which allows for cloud specific tasks to occur against the environment such as adding persistent volumes or removing a node from the OpenShift Container Platform cluster automatically. There are three types of nodes as described below.

### <span id="page-24-1"></span>**2.12.1. Master nodes**

The master nodes contain the master components, including the API server, controller manager server and ETCD. The master maintains the clusters configuration, manages nodes in its OpenShift cluster. The master assigns pods to nodes and synchronizes pod information with service configuration. The master is used to define routes, services, and volume claims for pods deployed within the OpenShift environment.

### <span id="page-24-2"></span>**2.12.2. Infrastructure nodes**

The infrastructure nodes are used for the router and registry pods. These nodes could be used if the optional components Kibana and Hawkular metrics are required. The storage for the Docker registry that is deployed on the infrastructure nodes is S3 which allows for multiple pods to use the same storage. AWS S3 storage is used because it is synchronized between the availablity zones, providing data redundancy.

<span id="page-25-0"></span>**S** redhat

### **2.12.3. Application nodes**

The Application nodes are the instances where non-infrastructure based containers run. Depending on the application, AWS specific storage can be applied such as a Elastic Block Storage which can be assigned using a Persistent Volume Claim for application data that needs to persist between container restarts. A configuration parameter is set on the master which ensures that OpenShift Container Platform user containers will be placed on the application nodes by default.

### <span id="page-25-1"></span>**2.12.4. Node labels**

All OpenShift Container Platform nodes are assigned a label. This allows certain pods to be deployed on specific nodes. For example, nodes labeled infra are Infrastucture nodes. These nodes run the router and registry pods. Nodes with the label app are nodes used for end user Application pods. The configuration parameter 'defaultNodeSelector: "role=app" in /etc/origin/master/master-config.yaml ensures all projects automatically are deployed on Application nodes.

## **2.13. OpenShift Pods**

OpenShift leverages the Kubernetes concept of a pod, which is one or more containers deployed together on one host, and the smallest compute unit that can be defined, deployed, and managed. For example, a pod could be just a single php application connecting to a database outside of the OpenShift environment or a pod could be a php application that has an ephemeral database. OpenShift pods have the ability to be scaled at runtime or at the time of launch using the OpenShift console or the oc CLI tool. Any container running in the environment is considered a pod. The pods containing the OpenShift router and registry are required to be deployed in the OpenShift environment.

## **2.14. Router**

Pods inside of an OpenShift cluster are only reachable via their IP addresses on the cluster network. An edge load balancer can be used to accept traffic from outside networks and proxy the traffic to pods inside the OpenShift cluster.

An OpenShift administrator can deploy routers in an OpenShift cluster. These enable routes created by developers to be used by external clients.

OpenShift routers provide external hostname mapping and load balancing to services over protocols that pass distinguishing information directly to the router; the hostname must be present in the protocol in order for the router to determine where to send it. Routers support the following protocols:

- HTTP
- HTTPS (with SNI)
- WebSockets
- TLS with SNI

The router utilizes the wildcard zone specified during the installation and configuration of OpenShift. This wildcard zone is used by the router to create routes for a service running within the OpenShift environment to a publically accessible URL. The wildcard zone itself is a wildcard entry in Route53 which is linked using a CNAME to an ELB which performs a health check and forwards traffic to router pods on port 80 and 443.

## **2.15. Registry**

OpenShift can build Docker images from your source code, deploy them, and manage their lifecycle. To enable this, OpenShift provides an internal, integrated Docker registry that can be deployed in your OpenShift environment to manage images.

The registry stores Docker images and metadata. For production environment, you should use persistent storage for the registry, otherwise any images anyone has built or pushed into the registry would disappear if the pod were to restart.

Using the installation methods described in this document the registry is deployed using a S3 bucket. The S3 bucket allows for multiple pods to be deployed at once for HA but also use the same persistent backend storage. S3 is object based storage which does not get assigned to nodes in the same way that EBS volumes are attached and assigned to a node. The bucket does not mount as block based storage to the node so commands like fdisk or lsblk will not show information in regards to the S3 bucket. The configuration for the S3 bucket and credentials to login to the bucket are stored as OpenShift secrets and applied to the pod. The registry can be scaled to many pods and even have multiple instances of the registry running on the same host due to the use of S3.

## **2.16. Authentication**

There are several options when it comes to authentication of users in OpenShift Container Plaform. OpenShift can leverage an existing identity providerwithin an organization such as LDAP or OpenShift can use external identity providers like GitHub, Google, and GitLab. The configuration of identification providers occurs on the OpenShift master instances. OpenShift allows for multiple identity providers to be specified. The reference architecture document uses GitHub as the authentication provider but any of the other mechanisms would be an acceptable choice. Roles can be added to user accounts to allow for extra priveleges such as the ability to list nodes or assign persistent storage volumes to a project.

For more information on GitHub Oauth and other authentication methods [see the OpenShift](https://docs.openshift.com/container-platform/3.3/admin_solutions/authentication.html) [documentation](https://docs.openshift.com/container-platform/3.3/admin_solutions/authentication.html).

**Q** redhat

## **3. Provisioning the Infrastructure**

This chapter focuses on Phase 1 of the process. The prerequisites defined below are required for a successful deployment of infrastucture and the installation of OpenShift.

## <span id="page-27-0"></span>**3.1. Provisioning the Infrastructure with Ansible**

The script and playbooks provided within the git repository deploys infrastructure, installs and configures OpenShift, and performs post installation tasks such as scaling the router and registry. The playbooks create specific roles, policies, and users required for cloud provider configuration in OpenShift and management of a newly created S3 bucket to manage container images.

### <span id="page-27-1"></span>**3.1.1. Authentication Prerequisite**

As mentioned in the previous section, Authentication for the reference architecture deployment is handled by GitHub OAuth. The steps below descibe both the process for creating an organization and peforming the configuration steps required for GitHub athentication.

#### **Create an Organization**

An existing organization can be used when using GitHub authentication. If an organization does not exist then it is highly advised to create one. If an organization is not created anyone on GitHub can use the installation of OpenShift.

An example is provided below.

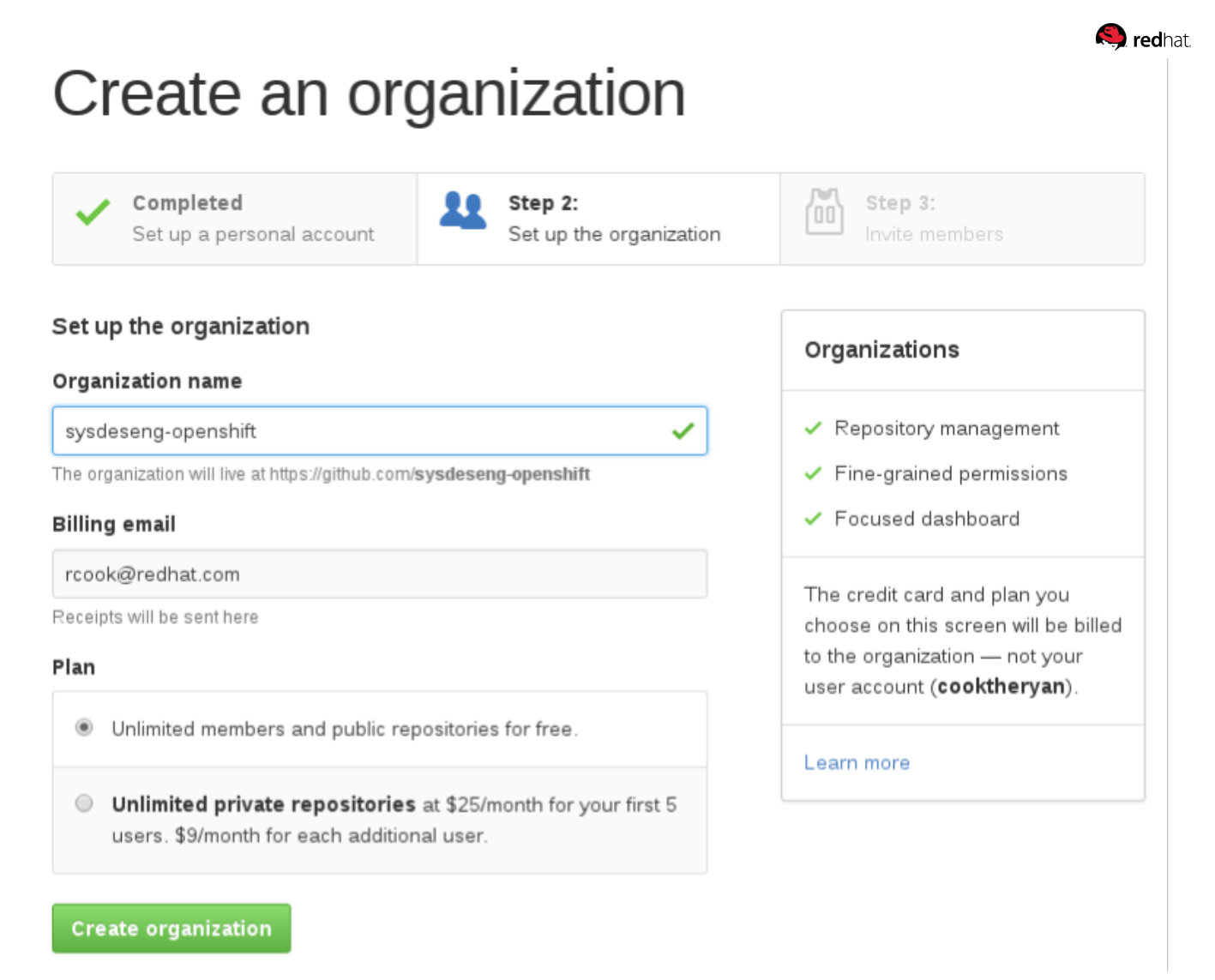

#### *Figure 8. GitHub New Organization*

- Insert an Organization name
- Insert a Billing email
- Select a Plan ( The Unlimited members and public repositories for free is an acceptable option)
- Click Create organization

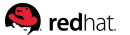

# Invite organization members

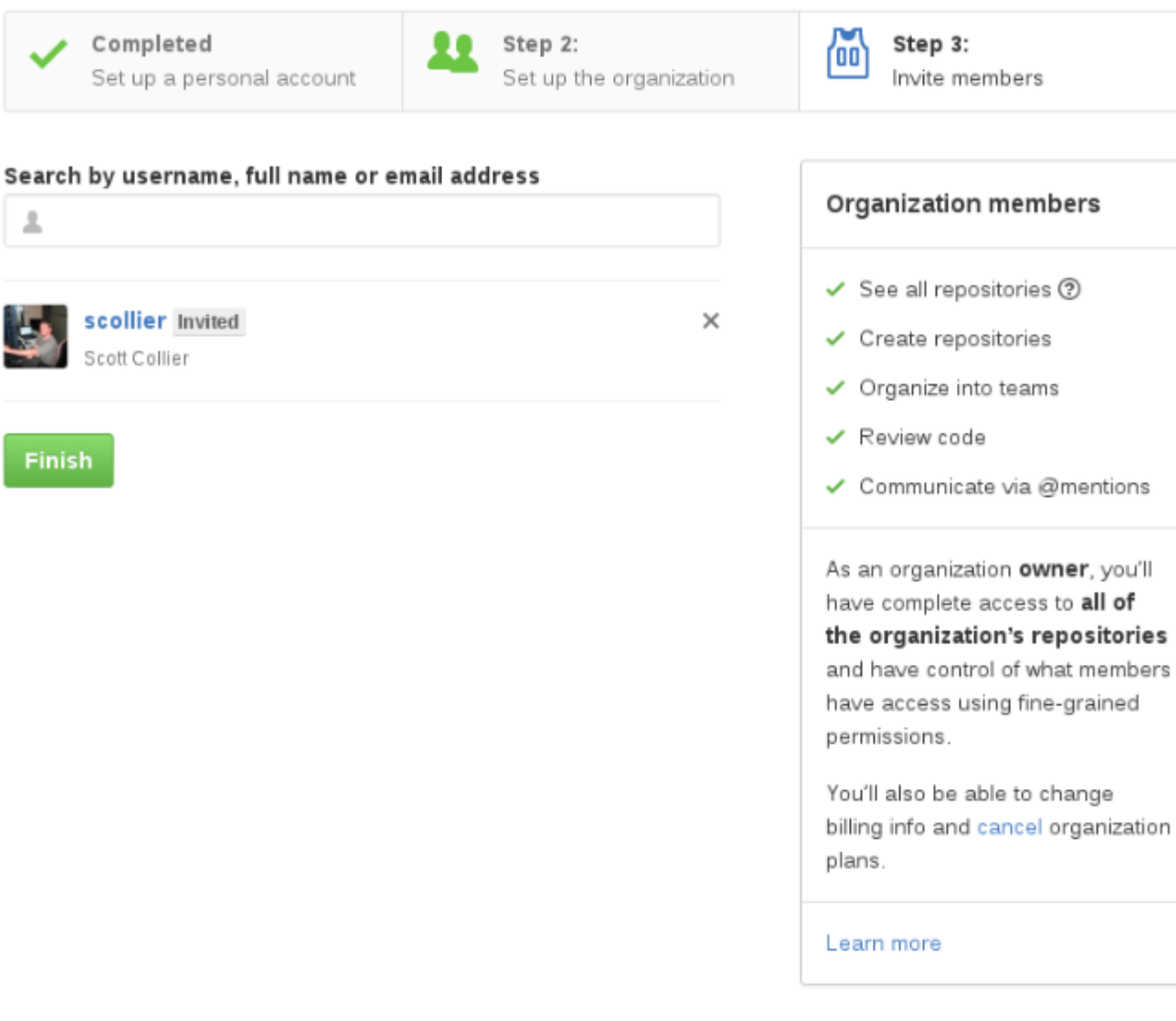

Members will receive their invitation via email. They can also visit https://github.com/sysdeseng-openshift to accept the invitation right away.

#### *Figure 9. GitHub Invite organization members*

#### **OPTIONAL**

- Add additional GitHub accounts to the organization
- Click Finish

#### **Configuring OAuth**

**Browse to<https://github.com/settings/applications/new>and login to GitHub**

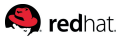

The image below will provide an example configuration. Insert values that will be used during the OpenShift deployment.

## Register a new OAuth application

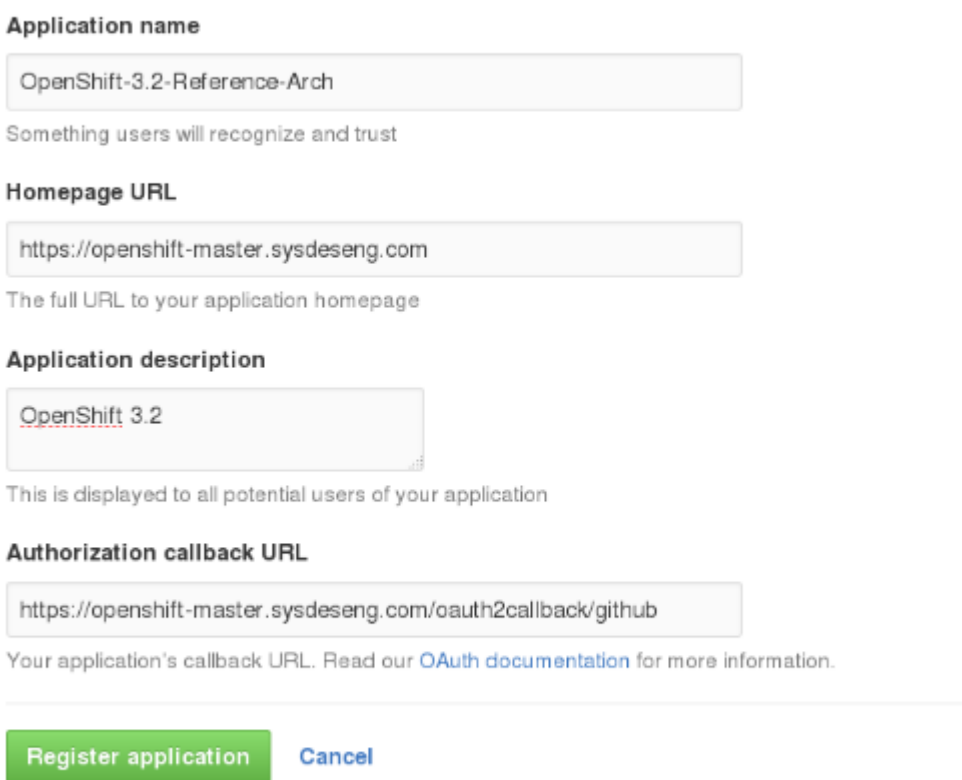

### *Figure 10. GitHub OAuth Application*

- Insert an Application name
- Insert a Homepage URL ( This will be the URL used when accessing OpenShift )
- Insert an Application description ( Optional)
- Insert an Authorization callback URL ( The entry will be the Homepage URL + /oauth2callback/github
- Click Register application

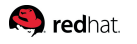

### OpenShift-3.2-Reference-Arch

cooktheryan owns this application. Transfer ownership.

**0** users

Client ID c3507b02427f9487900a

**Client Secret** f6f225503a9a45a7b95557b37d30fdbfce083447

**Revoke all user tokens** 

**Reset client secret** 

#### *Figure 11. GitHub OAuth Client ID*

A Client ID and Client Secret will be presented. These values will be used as variables during the installation of Openshift.

#### **OAuth Variable**

Modify the file openshift-setup.yaml changing the clientID and clientSecret values using the information presented after registering OpenShift as a OAuth application.

```
$ vim /home/<user>/git/openshift-ansible-contrib/reference-architecture/aws-
ansible/playbooks/openshift-setup.yaml
... ommitted ...
      openshift_master_identity_providers:
      - name: github
        kind: GitHubIdentityProvider
        login: true
        challenge: false
        mapping_method: claim
        clientID: 3a90715d36470ad14a9c
        clientSecret: 47a0c61f7095b351839675ed78aecfb7876925f9
        organizations:
        - openshift
... ommitted ...
```
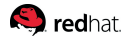

### <span id="page-32-0"></span>**3.1.2. SSH Prerequisite**

#### **SSH Configuration**

Before beginning the deployment of the AWS infrastucture and the deployment of OpenShift, a specific SSH configuration must be in place to ensure that SSH traffic passes through the bastion instance. If this configuration is not in place the deployment of the infrastructure will be successful but the deployment of OpenShift will fail.

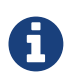

The following task should be performed on the server that the Ansible playbooks will be launched.

#### \$ **cat /home/<user>/.ssh/config**

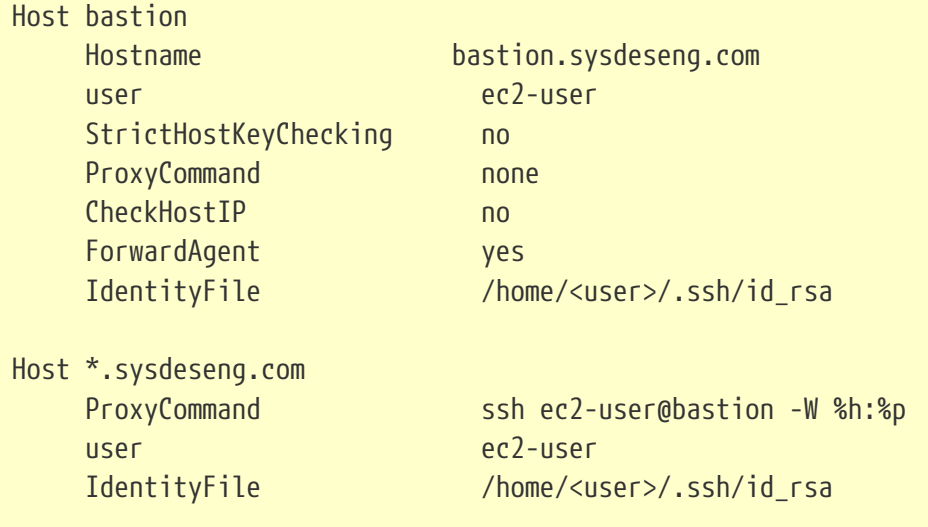

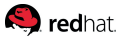

#### *Table 16. SSH Configuration*

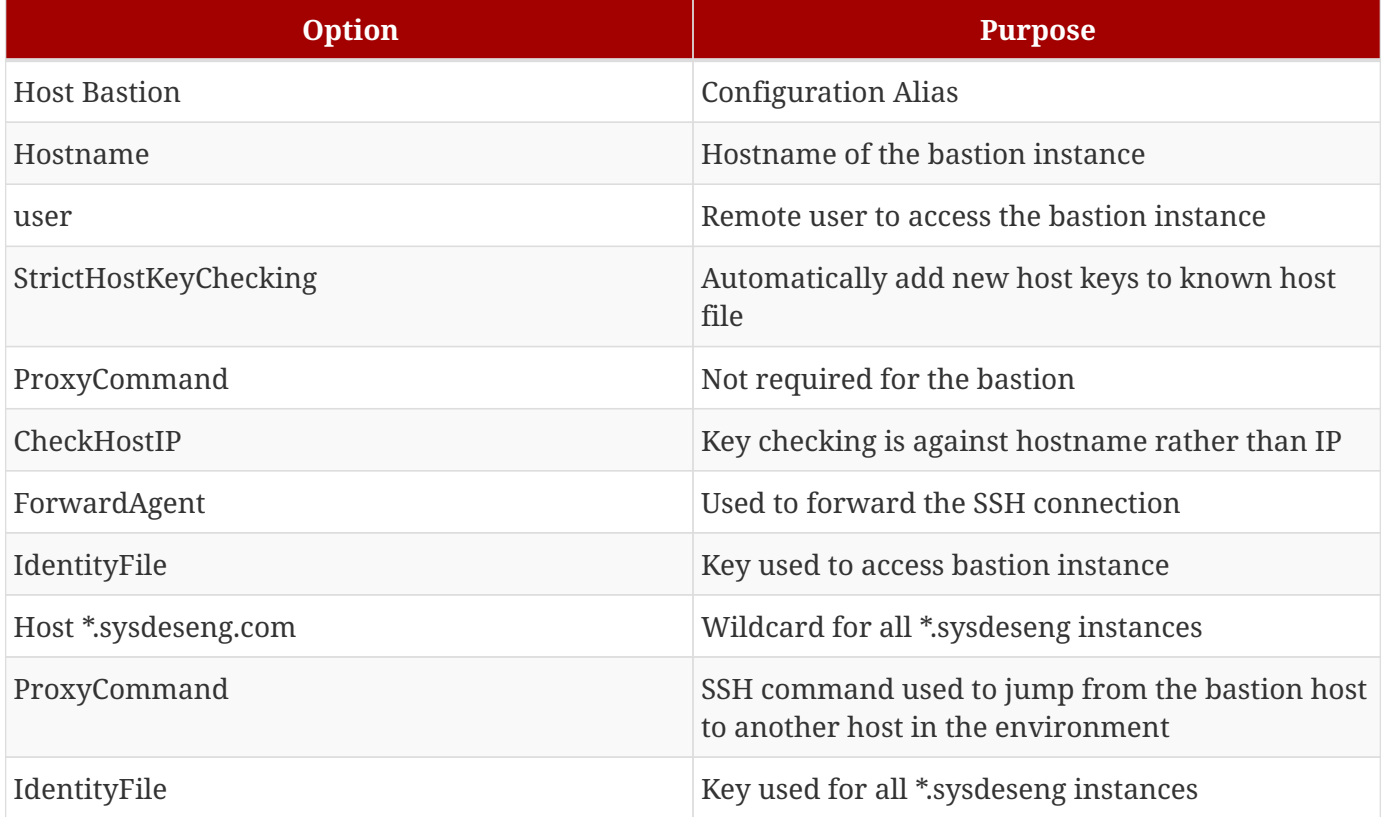

### <span id="page-33-0"></span>**3.1.3. AWS Authentication Prerequisite**

#### **AWS Configuration**

The AWS Access Key ID and Secret Access Key must be exported on the workstation executing the Ansible playbooks. This account must have the ability to create IAM users, IAM Policies, and S3 buckets.

If the ACCESS KEY ID and SECRET ACCESS KEY were not already created follow the steps provided by AWS.

[http://docs.aws.amazon.com/AWSSimpleQueueService/latest/SQSGettingStartedGuide/AWSCredentials.](http://docs.aws.amazon.com/AWSSimpleQueueService/latest/SQSGettingStartedGuide/AWSCredentials.html) [html](http://docs.aws.amazon.com/AWSSimpleQueueService/latest/SQSGettingStartedGuide/AWSCredentials.html)

To export the Access Key ID and Secret perform the following on the workstation performing the deployment of AWS and OpenShift:

\$ **export AWS\_ACCESS\_KEY\_ID=<key\_id>** \$ **export AWS\_SECRET\_ACCESS\_KEY=<access\_key>**

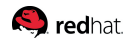

## <span id="page-34-0"></span>**3.1.4. Red Hat Subscription Prerequisite**

The installation of OCP requires a valid Red Hat subscription. For the installation of OCP on AWS the following items are required:

Red Hat Subscription Manager User: rhsm-se

Red Hat Subscription Manager Password: SecretPass

Subscription Name or Pool ID: Red Hat OpenShift Container Platform, Standard, 2-Core

The items above are examples and should reflect subscriptions relevant to the account performing the installation. There are a few different varients of the OpenShift Subscription Name. It is advised to visit <https://access.redhat.com/management/subscriptions> to find the specific Pool ID and Subscription Name as the values will be used below during the deployment.

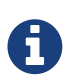

Subscription Name or Pool ID can be used. An example Pool ID value would be 8b85a9813e313e4a013e47f6cbe16ee0.

## <span id="page-34-1"></span>**3.1.5. Deploying the Environment**

Within the openshift-ansible-contrib git repository is a python script called ose-on-aws.py that launches AWS resources and installs OpenShift on the new resources. Intelligence is built into the playbooks to allow for certain variables to be set using options provided by the ose-on-aws.py script. The script allows for deployment into an existing environment(brownfield) or a new environment(greenfield) using a series of Ansible playbooks. Once the Ansible playbooks begin, the installation automatically flows from the AWS deployment to the OpenShift deployment and post installation tasks.

#### **Introduction to ose-on-aws.py**

The ose-on-aws.py script contains many different configuration options such as changing the AMI, instance size, and the ability to use a currently deployed bastion host. The region can be changed but keep in mind the AMI may need to be changed if the Red Hat Cloud Access gold image AMI ID is different. To see all of the potential options the --help trigger is available.

Usage: ose-on-aws.py [OPTIONS]

Options:

```
  --console-port INTEGER RANGE OpenShift web console port [default: 443]
 --deployment-type TEXT    QpenShift deployment type [default:
                                     openshift-enterprise]
 --region TEXT ec2 region [default: us-east-1]
 --ami TEXT ec2 ami [default: ami-10251c7a]
   --master-instance-type TEXT ec2 instance type [default: m4.large]
    --node-instance-type TEXT ec2 instance type [default: t2.medium]
 --keypair TEXT ec2 keypair name
  --create-key TEXT Create SSH keypair [default: no]
   --key-path TEXT Path to SSH public key. Default is /dev/null
                                     which will skip the step [default: /dev/null]
 --create-vpc TEXT Create VPC [default: yes]
  --vpc-id TEXT Specify an already existing VPC
 --private-subnet-id1 TEXT Specify a Private subnet within the existing
VPC and the contract of the contract of the contract of the contract of the contract of the contract of the con
   --private-subnet-id2 TEXT Specify a Private subnet within the existing
VPC and the contract of the contract of the contract of the contract of the contract of the contract of the con
   --private-subnet-id3 TEXT Specify a Private subnet within the existing
VPC and the contract of the contract of the contract of the contract of the contract of the contract of the con
 --public-subnet-id1 TEXT Specify a Public subnet within the existing
VPC and the contract of the contract of the contract of the contract of the contract of the contract of the con
   --public-subnet-id2 TEXT Specify a Public subnet within the existing
VPC and the contract of the contract of the contract of the contract of the contract of the contract of the con
   --public-subnet-id3 TEXT Specify a Public subnet within the existing
VPC and the contract of the contract of the contract of the contract of the contract of the contract of the con
    --public-hosted-zone TEXT hosted zone for accessing the environment
  --app-dns-prefix TEXT application dns prefix [default: apps]
 --rhsm-user TEXT Red Hat Subscription Management User
  --rhsm-password TEXT Red Hat Subscription Management Password
 --rhsm-pool TEXT Red Hat Subscription Management Pool ID or
                                     Subscription Name
 --byo-bastion TEXT skip bastion install when one exists within
                                     the cloud provider [default: no]
 --bastion-sg TEXT Specify Bastion Security group used with byo-
                                     bastion [default: /dev/null]
   --no-confirm Skip confirmation prompt
 -h, --help Show this message and exit.
   -v, --verbose
```
#### **Greenfield Deployment**

For deploying OpenShift into a new environment, ose-on-aws.py creates instances, load balancers, Route53 entries, and IAM users an ssh key can be entered to be uploaded and used with the new
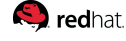

instances. Once the values have been entered into the ose-on-aws.py script all values will be presented and the script will prompt to continue with the values or exit. By default, the Red Hat gold image AMI [Amazon Machine Images](#page-22-0) is used when provisioning instances but can be changed when executing the ose-on-aws.py. The keypair in the example below OSE-key is the keypair name as it appears within the AWS EC2 dashboard. If a keypair has not been created and uploaded to AWS perform the steps below to create, upload, and name the SSH keypair.

### **Create a Public/Private key**

If a user does not currently have a public and private SSH key perform the following.

```
$ ssh-keygen
Generating public/private rsa key pair.
Enter file in which to save the key (/home/user/.ssh/id_rsa):
Created directory '/home/user/.ssh'.
Enter passphrase (empty for no passphrase):
Enter same passphrase again:
Your identification has been saved in /home/user/.ssh/id_rsa.
Your public key has been saved in /home/user/.ssh/id_rsa.pub.
The key fingerprint is:
SHA256:SpfGaSv23aDasVsIRPfTNsXaOAbfiuSJ1Pj+e5tN52Y user@goku.rdu.redhat.com
The key's randomart image is:
+---[RSA 2048]----+
| . . .. |
|. . ... .. |
| . 000+*\vert. o \deltaoX.o
|o = \emptyset B S.
\vert = 0 \times 0..
| = 2 . 0.
 0 \cdot 0.1\cdot .00E...+----[SHA256]-----+
```
### **Create a Public/Private key**

To deploy the environment using the newly created private/public SSH key which currently does not exist within AWS perform the following.

```
$ export AWS_ACCESS_KEY_ID=<key_id>
$ export AWS_SECRET_ACCESS_KEY=<access_key>
$ ./ose-on-aws.py --create-key=yes --rhsm-user=rhsm-user --rhsm-password=rhsm-password \
--public-hosted-zone=sysdeseng.com --key-path=/home/<user>/.ssh/id_rsa.pub \
--keypair=OSE-key --rhsm-pool="Red Hat OpenShift Container Platform, Standard, 2-Core"
```
If an SSH key has already been uploaded to AWS specify the name of the keypair as it appears within the AWS EC2 dashboard.

```
$ ./ose-on-aws.py --rhsm-user=rhsm-user --rhsm-password=rhsm-password \
--public-hosted-zone=sysdeseng.com --keypair=OSE-key \
--rhsm-pool="Red Hat OpenShift Container Platform, Standard, 2-Core"
```
**Example of Greenfield Deployment values**

```
Configured values:
      ami: ami-10251c7a
      region: us-east-1
      master_instance_type: t2.medium
      node_instance_type: t2.medium
      keypair: OSE-key
      create_key: no
      key_path: /dev/null
      create_vpc: yes
      vpc_id: None
      subnet_id1: None
      subnet_id2: None
      subnet_id3: None
      subnet_id4: None
      subnet_id5: None
      subnet_id6: None
      byo_bastion: no
      console port: 443
      deployment_type: openshift-enterprise
      public_hosted_zone: sysdeseng.com
      app_dns_prefix: apps
      apps_dns: apps.sysdeseng.com
      rhsm_user: rhsm-user
      rhsm_password: *******
      rhsm_pool: Red Hat OpenShift Container Platform, Standard, 2-Core
```
Continue using these values? [y/N]:y

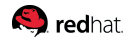

### **Brownfield Deployment**

The ose-on-aws.py script allows for deployments into an existing environment in which a VPC already exists and subnets are already created. The script expects three public and three private subnets are created. The private subnets must be able to connect externally. By default, the Red Hat gold image AMI is used when provisioning instances but can be changed when executing the ose-on-aws.py.

Running the following will prompt for subnets and the VPC to deploy the instances and OpenShift.

```
$ ./ose-on-aws.py --create-vpc=no --rhsm-user=rhsm-user --rhsm-password=rhsm-password \
--public-hosted-zone=sysdeseng.com --keypair=OSE-key \ --rhsm-pool="Red Hat OpenShift
Container Platform, Standard, 2-Core"
```

```
Specify the VPC ID: vpc-11d06976
Specify the first Private subnet within the existing VPC: subnet-3e406466
Specify the second Private subnet within the existing VPC: subnet-66ae905b
Specify the third Private subnet within the existing VPC: subnet-4edfd438
Specify the first Public subnet within the existing VPC: subnet-1f416547
Specify the second Public subnet within the existing VPC: subnet-c2ae90ff
Specify the third Public subnet within the existing VPC: subnet-1ddfd46b
```
In the case that a bastion instance has already been deployed an option within ose-on-aws.py exists to not deploy the bastion instance.

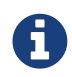

If the bastion instance is already deployed supply the security group id of the bastion security group.

\$ **./ose-on-aws.py --create-vpc=no --rhsm-user=rhsm-user --rhsm-password=rhsm-password \ --public-hosted-zone=sysdeseng.com --keypair=OSE-key --byo-bastion=yes \ --bastion-sg=sg-a34ff3af --rhsm-pool="Red Hat OpenShift Container Platform, Standard, 2- Core"**

#### Specify the VPC ID: vpc-11d06976

Specify the first Private subnet within the existing VPC: subnet-3e406466 Specify the second Private subnet within the existing VPC: subnet-66ae905b Specify the third Private subnet within the existing VPC: subnet-4edfd438 Specify the first Public subnet within the existing VPC: subnet-1f416547 Specify the second Public subnet within the existing VPC: subnet-c2ae90ff Specify the third Public subnet within the existing VPC: subnet-1ddfd46b Specify the the Bastion Security group(example: sg-4afdd24): sg-a34ff3af

As stated in the Greenfield deployment the option exists to not use the Red Hat Cloud Access provided gold image AMI. Using the same command from above the ami trigger allows the default value to be changed.

```
$ ./ose-on-aws.py --create-vpc=no --rhsm-user=rhsm-user --rhsm-password=rhsm-password \
--public-hosted-zone=sysdeseng.com --keypair=OSE-key --byo-bastion=yes \
--bastion-sg=sg-a34ff3af --ami=ami-2051294a --rhsm-pool="Red Hat OpenShift Container
Platform, Standard, 2-Core"
```

```
Specify the VPC ID: vpc-11d06976
```
Specify the first Private subnet within the existing VPC: subnet-3e406466 Specify the second Private subnet within the existing VPC: subnet-66ae905b Specify the third Private subnet within the existing VPC: subnet-4edfd438 Specify the first Public subnet within the existing VPC: subnet-1f416547 Specify the second Public subnet within the existing VPC: subnet-c2ae90ff Specify the third Public subnet within the existing VPC: subnet-1ddfd46b Specify the the Bastion Security group(example: sg-4afdd24): sg-a34ff3af

**Example of Brownfield Deployment values**

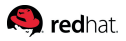

Configured values: ami: ami-2051294a region: us-east-1 master\_instance\_type: t2.medium node\_instance\_type: t2.medium keypair: OSE-key create\_key: no key\_path: /dev/null create\_vpc: no vpc\_id: vpc-11d06976 private\_subnet\_id1: subnet-3e406466 private\_subnet\_id2: subnet-66ae905b private\_subnet\_id3: subnet-4edfd438 public\_subnet\_id1: subnet-1f416547 public\_subnet\_id2: subnet-c2ae90ff public\_subnet\_id3: subnet-1ddfd46b byo\_bastion: yes console port: 443 deployment\_type: openshift-enterprise public\_hosted\_zone: sysdeseng.com app\_dns\_prefix: apps apps\_dns: apps.sysdeseng.com rhsm\_user: rhsm-user rhsm\_password: \* rhsm\_pool: Red Hat OpenShift Container Platform, Standard, 2-Core

```
Continue using these values? [y/N]:y
```
### **Post Ansible Deployment**

Once the playbooks have successfully completed the next steps will be to perform the steps defined in [Operational Management](#page-42-0). In the event that OpenShift failed to install, follow the steps in Appendix C: [Installation Failure](#page-77-0) to restart the installation of OpenShift.

# **3.2. Post Provisioning Results**

At this point the infrastructure and Red Hat OpenShift Container Platform have been deployed. Log into the AWS console and check the resources. In the AWS console, check for the following resources:

- 3 Master nodes
- 2 Infrastructure nodes
- 2 Application nodes
- 1 Unique VPC with the required components
- 8 Security groups

### **Q** redhat.

- 2 Elastic IPs
- 1 NAT Gateway
- 1 Key pair
- 3 ELBs
- 1 IAM role
- 1 IAM Policy
- 1 S3 Bucket
- 1 IAM user
- 2 Zones in Route53

At this point, the OpenShift public URL will be available using the public hosted zone URL provided while running the ose-on-aws.py. For example, [https://openshift-master.sysdeseng.com.](https://openshift-master.sysdeseng.com)

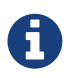

When installing using this method the browser certificate must be accepted three times. The certificate must be accepted three times due to the number of masters in the cluster.

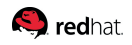

# <span id="page-42-0"></span>**4. Operational Management**

With the successful deployment of OpenShift, the following section demonstrates how to confirm proper functionality of the Red Hat OpenShift Container Platform.

# **4.1. Validate the Deployment**

With the successful deployment of OpenShift, the following section demonstrates how to confirm proper functionality of the OpenShift environment. An Ansible script in the git repository will allow for an application to be deployed which will test the functionality of the master, nodes, registry, and router. The playbook will test the deployment and clean up any projects and pods created during the validation run.

The playbook will perform the following steps:

### **Environment Validation**

- Validate the public OpenShift ELB address from the installation system
- Validate the public OpenShift ELB address from the master nodes
- Validate the internal OpenShift ELB address from the master nodes
- Validate the master local master address
- Validate the health of the ETCD cluster to ensure all ETCD nodes are healthy
- Create a project in OpenShift called validate
- Create an OpenShift Application
- Add a route for the Application
- Validate the URL returns a status code of 200 or healthy
- Delete the validation project

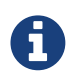

Ensure the URLs below and the tag variables match the variables used during deployment.

\$ **cd /home/<user>/git/openshift-ansible-contrib/reference-architecture/aws-ansible** \$ **ansible-playbook -i inventory/aws/hosts/ -e 'public\_hosted\_zone=sysdeseng.com wildcard\_zone=apps.sysdeseng.com console\_port=443' playbooks/validation.yaml**

# **4.2. Gathering hostnames**

With all of the steps that occur during the installation of OpenShift it is possible to lose track of the names of the instances in the recently deployed environment. One option to get these hostnames is to browse to the AWS EC2 dashboard and select Running Instances under Resources. Selecting Running Resources shows all instances currently running within EC2. To view only instances specific to the reference architecture deployment filters can be used. Under Instances → Instances within EC2 click beside the magnifying glass. Select a Tag Key such as openshift-role and click All values. The filter shows all instances relating to the reference architecture deployment.

To help facilitate the Operational Management Chapter the following hostnames will be used.

- ose-master01.sysdeseng.com
- ose-master02.sysdeseng.com
- ose-master03.sysdeseng.com
- ose-infra-node01.sysdeseng.com
- ose-infra-node02.sysdeseng.com
- ose-app-node01.sysdeseng.com
- ose-app-node02.sysdeseng.com

# **4.3. Running Diagnostics**

Perform the following steps from the first master node.

To run diagnostics, SSH into the first master node (ose-master01.sysdeseng.com). Direct access is provided to the first master node because of the configuration of the local ~/.ssh/config file.

```
$ ssh ec2-user@ose-master01.sysdeseng.com
$ sudo -i
```
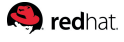

Connectivity to the first master node (ose-master01.sysdeseng.com) as the root user should have been established. Run the diagnostics that are included as part of the install.

# **oadm diagnostics** [Note] Determining if client configuration exists for client/cluster diagnostics Info: Successfully read a client config file at '/root/.kube/config' Info: Using context for cluster-admin access: 'default/internal-openshift-mastersysdeseng-com:443/system:admin' [Note] Performing systemd discovery [Note] Running diagnostic: ConfigContexts[default/internal-openshift-master-sysdesengcom:443/system:admin] Description: Validate client config context is complete and has connectivity Info: The current client config context is 'default/internal-openshift-master-sysdesengcom:443/system:admin': The server URL is 'https://internal-openshift-master.sysdeseng.com' The user authentication is 'system:admin/internal-openshift-master-sysdesengcom:443' The current project is 'default' Successfully requested project list; has access to project(s): [management-infra openshift openshift-infra test default kube-system logging] [Note] Running diagnostic: ConfigContexts[default/openshift-master-sysdesengcom:443/system:admin] Description: Validate client config context is complete and has connectivity Info: For client config context 'default/openshift-master-sysdesengcom:443/system:admin': The server URL is 'https://openshift-master.sysdeseng.com' The user authentication is 'system:admin/internal-openshift-master-sysdesengcom:443' The current project is 'default' Successfully requested project list; has access to project(s): [test default kube-system logging management-infra openshift openshift-infra] [Note] Running diagnostic: DiagnosticPod Description: Create a pod to run diagnostics from the application standpoint Info: Output from the diagnostic pod (image openshift3/ose-deployer:v3.3.0.32): [Note] Running diagnostic: PodCheckAuth Description: Check that service account credentials authenticate as expected Info: Service account token successfully authenticated to master Info: Service account token was authenticated by the integrated registry.

 [Note] Running diagnostic: PodCheckDns Description: Check that DNS within a pod works as expected

 [Note] Summary of diagnostics execution (version v3.3.0.32): [Note] Completed with no errors or warnings seen.

[Note] Running diagnostic: ClusterRegistry Description: Check that there is a working Docker registry

Info: The "docker-registry" service has multiple associated pods each mounted with ephemeral storage, but also has a custom config /etc/registryconfig/config.yml mounted; assuming storage config is as desired.

WARN: [DClu1012 from diagnostic

ClusterRegistry@openshift/origin/pkg/diagnostics/cluster/registry.go:300] The pod logs for the "docker-registry-2-whjg6" pod belonging to the "docker-registry" service indicated unknown errors. This could result in problems with builds or deployments. Please examine the log entries to determine if there might be any related problems:

 time="2016-09-30T11:17:19-04:00" level=error msg="obsolete configuration detected, please add openshift registry middleware into registry config file"

 time="2016-09-30T11:17:19-04:00" level=error msg="obsolete configuration detected, please add openshift storage middleware into registry config file"

```
  time="2016-09-30T11:26:26.480496017-04:00" level=error msg="error authorizing
context: authorization header required" go.version=go1.6.2
http.request.host="172.30.146.134:5000" http.request.id=0eca492c-849a-4e0d-954d-
2b137d581e90 http.request.method=GET http.request.remoteaddr="172.16.6.1:53710"
http.request.uri="/v2/" http.request.useragent="docker/1.10.3 go/go1.6.2 git-
commit/5206701-unsupported kernel/3.10.0-327.10.1.el7.x86_64 os/linux arch/amd64"
instance.id=a9e2b8db-aff3-4ba0-baba-5611e953bca9
```
 time="2016-09-30T11:26:26.620574914-04:00" level=error msg="response completed with error" err.code="blob unknown"

```
err.detail=sha256:e95563b12733327ccee6c9f46d31d3d785fbcd255e479afdbebaee017228f29f
err.message="blob unknown to registry" go.version=go1.6.2
```

```
http.request.host="172.30.146.134:5000" http.request.id=62978d37-d1ef-4457-ae92-
06786806b828 http.request.method=HEAD http.request.remoteaddr="172.16.6.1:53713"
http.request.uri="/v2/test/ruby/blobs/sha256:e95563b12733327ccee6c9f46d31d3d785fbcd255e47
9afdbebaee017228f29f" http.request.useragent="docker/1.10.3 go/go1.6.2 git-
commit/5206701-unsupported kernel/3.10.0-327.10.1.el7.x86_64 os/linux arch/amd64"
http.response.contenttype="application/json; charset=utf-8"
http.response.duration=122.872562ms http.response.status=404 http.response.written=157
```
instance.id=a9e2b8db-aff3-4ba0-baba-5611e953bca9

vars.digest="sha256:e95563b12733327ccee6c9f46d31d3d785fbcd255e479afdbebaee017228f29f" vars.name="test/ruby"

 time="2016-09-30T11:26:26.628583093-04:00" level=error msg="response completed with error" err.code="blob unknown"

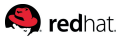

err.detail=sha256:2772ae0d9360d210b6349b96f9e340ec6cb6dafb813a87814f991f2119d4c862 err.message="blob unknown to registry" go.version=go1.6.2 http.request.host="172.30.146.134:5000" http.request.id=25a1b861-ec5e-4aef-bd6eb3eb55d927dd http.request.method=HEAD http.request.remoteaddr="172.16.6.1:53714" http.request.uri="/v2/test/ruby/blobs/sha256:2772ae0d9360d210b6349b96f9e340ec6cb6dafb813a 87814f991f2119d4c862" http.request.useragent="docker/1.10.3 go/go1.6.2 gitcommit/5206701-unsupported kernel/3.10.0-327.10.1.el7.x86\_64 os/linux arch/amd64" http.response.contenttype="application/json; charset=utf-8" http.response.duration=125.700888ms http.response.status=404 http.response.written=157 instance.id=a9e2b8db-aff3-4ba0-baba-5611e953bca9 vars.digest="sha256:2772ae0d9360d210b6349b96f9e340ec6cb6dafb813a87814f991f2119d4c862" vars.name="test/ruby" time="2016-09-30T11:26:26.632076376-04:00" level=error msg="response completed with error" err.code="blob unknown" err.detail=sha256:30cf2e26a24f2a8426cbe8444f8af2ecb7023bd468b05c1b6fd0b2797b0f9ff9 err.message="blob unknown to registry" go.version=go1.6.2 http.request.host="172.30.146.134:5000" http.request.id=09eb7bc4-4f85-4ec8-83f1 d78935ee259b http.request.method=HEAD http.request.remoteaddr="172.16.6.1:53716" http.request.uri="/v2/test/ruby/blobs/sha256:30cf2e26a24f2a8426cbe8444f8af2ecb7023bd468b0 5c1b6fd0b2797b0f9ff9" http.request.useragent="docker/1.10.3 go/go1.6.2 gitcommit/5206701-unsupported kernel/3.10.0-327.10.1.el7.x86\_64 os/linux arch/amd64" http.response.contenttype="application/json; charset=utf-8" http.response.duration=134.340197ms http.response.status=404 http.response.written=157 instance.id=a9e2b8db-aff3-4ba0-baba-5611e953bca9 vars.digest="sha256:30cf2e26a24f2a8426cbe8444f8af2ecb7023bd468b05c1b6fd0b2797b0f9ff9" vars.name="test/ruby" time="2016-09-30T11:26:26.707144372-04:00" level=error msg="response completed with error" err.code="blob unknown" err.detail=sha256:99dd41655d8a45c2fb74f9eeb73e327b3ad4796f0ff0d602c575e32e9804baed err.message="blob unknown to registry" go.version=go1.6.2 http.request.host="172.30.146.134:5000" http.request.id=00e147a6-78b3-4e68-911d-70d34137dc0f http.request.method=HEAD http.request.remoteaddr="172.16.6.1:53715" http.request.uri="/v2/test/ruby/blobs/sha256:99dd41655d8a45c2fb74f9eeb73e327b3ad4796f0ff0 d602c575e32e9804baed" http.request.useragent="docker/1.10.3 go/go1.6.2 git-

commit/5206701-unsupported kernel/3.10.0-327.10.1.el7.x86\_64 os/linux arch/amd64" http.response.contenttype="application/json; charset=utf-8"

http.response.duration=201.651374ms http.response.status=404 http.response.written=157 instance.id=a9e2b8db-aff3-4ba0-baba-5611e953bca9

vars.digest="sha256:99dd41655d8a45c2fb74f9eeb73e327b3ad4796f0ff0d602c575e32e9804baed" vars.name="test/ruby"

 time="2016-09-30T11:27:07.424507327-04:00" level=error msg="response completed with error" err.code="blob unknown"

err.detail=sha256:12d39f69f188b6010c2d6dc8e45d86cd4f36b6cded4942620b3cae2802a35253 err.message="blob unknown to registry" go.version=go1.6.2

http.request.host="172.30.146.134:5000" http.request.id=bb29115e-a270-41fa-8238- 6f9c344c2d78 http.request.method=HEAD http.request.remoteaddr="172.16.6.1:53753" http.request.uri="/v2/test/ruby/blobs/sha256:12d39f69f188b6010c2d6dc8e45d86cd4f36b6cded49 42620b3cae2802a35253" http.request.useragent="docker/1.10.3 go/go1.6.2 git-

commit/5206701-unsupported kernel/3.10.0-327.10.1.el7.x86\_64 os/linux arch/amd64" http.response.contenttype="application/json; charset=utf-8"

http.response.duration=32.413514ms http.response.status=404 http.response.written=157 instance.id=a9e2b8db-aff3-4ba0-baba-5611e953bca9

vars.digest="sha256:12d39f69f188b6010c2d6dc8e45d86cd4f36b6cded4942620b3cae2802a35253" vars.name="test/ruby"

 time="2016-09-30T11:27:08.471372091-04:00" level=error msg="response completed with error" err.code=unknown err.detail="manifest invalid: manifest invalid" err.message="unknown error" go.version=go1.6.2

http.request.contenttype="application/vnd.docker.distribution.manifest.v2+json" http.request.host="172.30.146.134:5000" http.request.id=4a168355-b2cc-44e3-a7d2- 9417ab47c024 http.request.method=PUT http.request.remoteaddr="172.16.6.1:53759" http.request.uri="/v2/test/ruby/manifests/latest" http.request.useragent="docker/1.10.3 go/go1.6.2 git-commit/5206701-unsupported kernel/3.10.0-327.10.1.el7.x86\_64 os/linux arch/amd64" http.response.contenttype="application/json; charset=utf-8" http.response.duration=9.195356ms http.response.status=500 http.response.written=136 instance.id=a9e2b8db-aff3-4ba0-baba-5611e953bca9 vars.name="test/ruby" vars.reference=latest

 time="2016-09-30T11:27:17.053093202-04:00" level=error msg="error authorizing context: authorization header required" go.version=go1.6.2 http.request.host="172.30.146.134:5000" http.request.id=bf905049-e31f-4581-8865 cc734f01cd5f http.request.method=GET http.request.remoteaddr="172.16.6.1:53765" http.request.uri="/v2/" http.request.useragent="docker/1.10.3 go/go1.6.2 gitcommit/5206701-unsupported kernel/3.10.0-327.10.1.el7.x86\_64 os/linux arch/amd64" instance.id=a9e2b8db-aff3-4ba0-baba-5611e953bca9

### WARN: [DClu1012 from diagnostic

ClusterRegistry@openshift/origin/pkg/diagnostics/cluster/registry.go:300] The pod logs for the "docker-registry-2-yzq07" pod belonging to the "docker-registry" service indicated unknown errors. This could result in problems with builds or deployments. Please examine the log entries to determine if there might be any related problems:

```
  time="2016-09-30T11:17:10-04:00" level=error msg="obsolete configuration detected,
please add openshift registry middleware into registry config file"
```
 time="2016-09-30T11:17:10-04:00" level=error msg="obsolete configuration detected, please add openshift storage middleware into registry config file"

```
  time="2016-09-30T11:22:42.268428221-04:00" level=error msg="error authorizing
context: authorization header required" go.version=go1.6.2
http.request.host="172.30.146.134:5000" http.request.id=22ce3dfe-3070-4e58-8d32-
df8ef3bc8a12 http.request.method=GET http.request.remoteaddr="172.16.1.1:46819"
http.request.uri="/v2/" http.request.useragent="docker/1.10.3 go/go1.6.2 git-
commit/5206701-unsupported kernel/3.10.0-327.10.1.el7.x86_64 os/linux arch/amd64"
instance.id=e2aa8dd4-89f4-4b51-93bd-8c681e842e6a
```
 time="2016-09-30T11:22:42.417097654-04:00" level=error msg="response completed with error" err.code="blob unknown"

err.detail=sha256:30cf2e26a24f2a8426cbe8444f8af2ecb7023bd468b05c1b6fd0b2797b0f9ff9

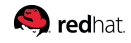

err.message="blob unknown to registry" go.version=go1.6.2

http.request.host="172.30.146.134:5000" http.request.id=c37e0eba-1723-49b0-a6e8 cbc53a6b70e1 http.request.method=HEAD http.request.remoteaddr="172.16.1.1:46825" http.request.uri="/v2/validate/cakephp-

example/blobs/sha256:30cf2e26a24f2a8426cbe8444f8af2ecb7023bd468b05c1b6fd0b2797b0f9ff9" http.request.useragent="docker/1.10.3 go/go1.6.2 git-commit/5206701-unsupported kernel/3.10.0-327.10.1.el7.x86\_64 os/linux arch/amd64"

http.response.contenttype="application/json; charset=utf-8"

http.response.duration=121.549543ms http.response.status=404 http.response.written=157 instance.id=e2aa8dd4-89f4-4b51-93bd-8c681e842e6a

vars.digest="sha256:30cf2e26a24f2a8426cbe8444f8af2ecb7023bd468b05c1b6fd0b2797b0f9ff9" vars.name="validate/cakephp-example"

 time="2016-09-30T11:22:42.417806241-04:00" level=error msg="response completed with error" err.code="blob unknown"

err.detail=sha256:2772ae0d9360d210b6349b96f9e340ec6cb6dafb813a87814f991f2119d4c862 err.message="blob unknown to registry" go.version=go1.6.2

http.request.host="172.30.146.134:5000" http.request.id=5708d5e9-df4e-4b5a-a1fcb43912dee898 http.request.method=HEAD http.request.remoteaddr="172.16.1.1:46824" http.request.uri="/v2/validate/cakephp-

example/blobs/sha256:2772ae0d9360d210b6349b96f9e340ec6cb6dafb813a87814f991f2119d4c862" http.request.useragent="docker/1.10.3 go/go1.6.2 git-commit/5206701-unsupported kernel/3.10.0-327.10.1.el7.x86\_64 os/linux arch/amd64"

http.response.contenttype="application/json; charset=utf-8"

http.response.duration=124.092336ms http.response.status=404 http.response.written=157 instance.id=e2aa8dd4-89f4-4b51-93bd-8c681e842e6a

vars.digest="sha256:2772ae0d9360d210b6349b96f9e340ec6cb6dafb813a87814f991f2119d4c862" vars.name="validate/cakephp-example"

 time="2016-09-30T11:22:42.420944307-04:00" level=error msg="response completed with error" err.code="blob unknown"

err.detail=sha256:f6db1d2870e85d05aa08cb2d769e18847e5dc321cda780c6d5952f8f52c922f9 err.message="blob unknown to registry" go.version=go1.6.2

http.request.host="172.30.146.134:5000" http.request.id=812c064a-c6ba-4c61-a6ad-8cf771c23633 http.request.method=HEAD http.request.remoteaddr="172.16.1.1:46822" http.request.uri="/v2/validate/cakephp-

example/blobs/sha256:f6db1d2870e85d05aa08cb2d769e18847e5dc321cda780c6d5952f8f52c922f9" http.request.useragent="docker/1.10.3 go/go1.6.2 git-commit/5206701-unsupported kernel/3.10.0-327.10.1.el7.x86\_64 os/linux arch/amd64"

http.response.contenttype="application/json; charset=utf-8"

http.response.duration=132.329049ms http.response.status=404 http.response.written=157 instance.id=e2aa8dd4-89f4-4b51-93bd-8c681e842e6a

vars.digest="sha256:f6db1d2870e85d05aa08cb2d769e18847e5dc321cda780c6d5952f8f52c922f9" vars.name="validate/cakephp-example"

 time="2016-09-30T11:22:42.421132455-04:00" level=error msg="response completed with error" err.code="blob unknown"

err.detail=sha256:99dd41655d8a45c2fb74f9eeb73e327b3ad4796f0ff0d602c575e32e9804baed err.message="blob unknown to registry" go.version=go1.6.2

http.request.host="172.30.146.134:5000" http.request.id=9c3840e8-d085-4968-b870-

fd358f36e394 http.request.method=HEAD http.request.remoteaddr="172.16.1.1:46823"

http.request.uri="/v2/validate/cakephp-

example/blobs/sha256:99dd41655d8a45c2fb74f9eeb73e327b3ad4796f0ff0d602c575e32e9804baed" http.request.useragent="docker/1.10.3 go/go1.6.2 git-commit/5206701-unsupported kernel/3.10.0-327.10.1.el7.x86\_64 os/linux arch/amd64"

http.response.contenttype="application/json; charset=utf-8"

http.response.duration=130.629462ms http.response.status=404 http.response.written=157 instance.id=e2aa8dd4-89f4-4b51-93bd-8c681e842e6a

vars.digest="sha256:99dd41655d8a45c2fb74f9eeb73e327b3ad4796f0ff0d602c575e32e9804baed" vars.name="validate/cakephp-example"

 time="2016-09-30T11:23:25.459368181-04:00" level=error msg="response completed with error" err.code="blob unknown"

err.detail=sha256:a8b77515dce134a9ac9ce832085d214fd7a45439ae14935c7fa2abd788f3fdbb err.message="blob unknown to registry" go.version=go1.6.2

http.request.host="172.30.146.134:5000" http.request.id=7b5307e9-4d9b-4dab-97fbadffc926c521 http.request.method=HEAD http.request.remoteaddr="172.16.1.1:46861" http.request.uri="/v2/validate/cakephp-

example/blobs/sha256:a8b77515dce134a9ac9ce832085d214fd7a45439ae14935c7fa2abd788f3fdbb" http.request.useragent="docker/1.10.3 go/go1.6.2 git-commit/5206701-unsupported kernel/3.10.0-327.10.1.el7.x86\_64 os/linux arch/amd64"

http.response.contenttype="application/json; charset=utf-8"

http.response.duration=604.990389ms http.response.status=404 http.response.written=157 instance.id=e2aa8dd4-89f4-4b51-93bd-8c681e842e6a

vars.digest="sha256:a8b77515dce134a9ac9ce832085d214fd7a45439ae14935c7fa2abd788f3fdbb" vars.name="validate/cakephp-example"

 time="2016-09-30T11:23:27.414434085-04:00" level=error msg="response completed with error" err.code=unknown err.detail="manifest invalid: manifest invalid" err.message="unknown error" go.version=go1.6.2

http.request.contenttype="application/vnd.docker.distribution.manifest.v2+json" http.request.host="172.30.146.134:5000" http.request.id=438ead9d-5c2a-4401-9bd7- 768d22cd6572 http.request.method=PUT http.request.remoteaddr="172.16.1.1:46870" http.request.uri="/v2/validate/cakephp-example/manifests/latest"

http.request.useragent="docker/1.10.3 go/go1.6.2 git-commit/5206701-unsupported kernel/3.10.0-327.10.1.el7.x86\_64 os/linux arch/amd64"

http.response.contenttype="application/json; charset=utf-8"

http.response.duration=11.024697ms http.response.status=500 http.response.written=136 instance.id=e2aa8dd4-89f4-4b51-93bd-8c681e842e6a vars.name="validate/cakephp-example" vars.reference=latest

 time="2016-09-30T11:24:14.322762876-04:00" level=error msg="error authorizing context: authorization header required" go.version=go1.6.2

http.request.host="172.30.146.134:5000" http.request.id=3aef73ab-5138-42c2-ba3fc4388a8a0a13 http.request.method=GET http.request.remoteaddr="172.16.1.1:46883" http.request.uri="/v2/" http.request.useragent="docker/1.10.3 go/go1.6.2 gitcommit/5206701-unsupported kernel/3.10.0-327.10.1.el7.x86\_64 os/linux arch/amd64" instance.id=e2aa8dd4-89f4-4b51-93bd-8c681e842e6a

[Note] Running diagnostic: ClusterRoleBindings

 Description: Check that the default ClusterRoleBindings are present and contain the expected subjects

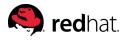

Info: clusterrolebinding/cluster-readers has more subjects than expected.

 Use the oadm policy reconcile-cluster-role-bindings command to update the role binding to remove extra subjects.

Info: clusterrolebinding/cluster-readers has extra subject {ServiceAccount management- $\inf$ ra management-admin  $\}$ .

[Note] Running diagnostic: ClusterRoles

 Description: Check that the default ClusterRoles are present and contain the expected permissions

- [Note] Running diagnostic: ClusterRouterName Description: Check there is a working router
- [Note] Running diagnostic: MasterNode Description: Check if master is also running node (for Open vSwitch)

WARN: [DClu3004 from diagnostic

MasterNode@openshift/origin/pkg/diagnostics/cluster/master\_node.go:175] Unable to find a node matching the cluster server IP. This may indicate the master is not also running a node, and is unable to proxy to pods over the Open vSwitch SDN.

[Note] Skipping diagnostic: MetricsApiProxy

 Description: Check the integrated heapster metrics can be reached via the API proxy

 Because: The heapster service does not exist in the openshift-infra project at this time,

 so it is not available for the Horizontal Pod Autoscaler to use as a source of metrics.

[Note] Running diagnostic: NodeDefinitions Description: Check node records on master

WARN: [DClu0003 from diagnostic

NodeDefinition@openshift/origin/pkg/diagnostics/cluster/node\_definitions.go:112] Node ip-10-20-4-244.ec2.internal is ready but is marked Unschedulable. This is usually set manually for administrative reasons. An administrator can mark the node schedulable with: oadm manage-node ip-10-20-4-244.ec2.internal --schedulable=true

 While in this state, pods should not be scheduled to deploy on the node. Existing pods will continue to run until completed or evacuated (see other options for 'oadm manage-node').

WARN: [DClu0003 from diagnostic

```
S redhat
  NodeDefinition@openshift/origin/pkg/diagnostics/cluster/node_definitions.go:112]
           Node ip-10-20-5-57.ec2.internal is ready but is marked Unschedulable.
           This is usually set manually for administrative reasons.
           An administrator can mark the node schedulable with:
               oadm manage-node ip-10-20-5-57.ec2.internal --schedulable=true
           While in this state, pods should not be scheduled to deploy on the node.
           Existing pods will continue to run until completed or evacuated (see
           other options for 'oadm manage-node').
 WARN: [DClu0003 from diagnostic
 NodeDefinition@openshift/origin/pkg/diagnostics/cluster/node_definitions.go:112]
           Node ip-10-20-6-152.ec2.internal is ready but is marked Unschedulable.
           This is usually set manually for administrative reasons.
           An administrator can mark the node schedulable with:
               oadm manage-node ip-10-20-6-152.ec2.internal --schedulable=true
           While in this state, pods should not be scheduled to deploy on the node.
           Existing pods will continue to run until completed or evacuated (see
           other options for 'oadm manage-node').
  [Note] Running diagnostic: ServiceExternalIPs
           Description: Check for existing services with ExternalIPs that are disallowed by
 master config
  [Note] Running diagnostic: AnalyzeLogs
           Description: Check for recent problems in systemd service logs
 Info: Checking journalctl logs for 'atomic-openshift-node' service
 WARN: [DS2005 from diagnostic
 AnalyzeLogs@openshift/origin/pkg/diagnostics/systemd/analyze_logs.go:120]
           Found 'atomic-openshift-node' journald log message:
             W0930 11:12:51.277122 5787 subnets.go:236] Could not find an allocated subnet
  for node: ip-10-20-4-244.ec2.internal, Waiting...
           This warning occurs when the node is trying to request the
           SDN subnet it should be configured with according to the master,
           but either can't connect to it or has not yet been assigned a subnet.
           This can occur before the master becomes fully available and defines a
           record for the node to use; the node will wait until that occurs,
           so the presence of this message in the node log isn't necessarily a
           problem as long as the SDN is actually working, but this message may
           help indicate the problem if it is not working.
           If the master is available and this log message persists, then it may
           be a sign of a different misconfiguration. Check the master's URL in
```

```
Q redhat
         the node kubeconfig.
          * Is the protocol http? It should be https.
          * Can you reach the address and port from the node using curl -k?
Info: Checking journalctl logs for 'docker' service
[Note] Running diagnostic: MasterConfigCheck
         Description: Check the master config file
WARN: [DH0005 from diagnostic
MasterConfigCheck@openshift/origin/pkg/diagnostics/host/check_master_config.go:52]
         Validation of master config file '/etc/origin/master/master-config.yaml' warned:
         assetConfig.loggingPublicURL: Invalid value: "": required to view aggregated
container logs in the console
         assetConfig.metricsPublicURL: Invalid value: "": required to view cluster metrics
in the console
[Note] Running diagnostic: NodeConfigCheck
         Description: Check the node config file
Info: Found a node config file: /etc/origin/node/node-config.yaml
[Note] Running diagnostic: UnitStatus
         Description: Check status for related systemd units
[Note] Summary of diagnostics execution (version v3.3.0.32):
[Note] Warnings seen: 8
```
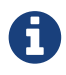

The warnings will not cause issues in the environment

Based on the results of the diagnostics, actions can be taken to alleviate any issues.

# **4.4. Checking the Health of ETCD**

This section focuses on the ETCD cluster. It describes the different commands to ensure the cluster is healthy. The internal DNS names of the nodes running ETCD must be used.

SSH into the first master node (ose-master01.sysdeseng.com). Using the output of the command hostname issue the etcdctl command to confirm that the cluster is healthy.

```
$ ssh ec2-user@ose-master01.sysdeseng.com
$ sudo -i
```
# **hostname** ip-10-20-1-106.ec2.internal # **etcdctl -C https://ip-10-20-1-106.ec2.internal:2379 --ca-file /etc/etcd/ca.crt --cert -file=/etc/origin/master/master.etcd-client.crt --key-file=/etc/origin/master/master.etcd -client.key cluster-health** member 82c895b7b0de4330 is healthy: got healthy result from https://10.20.1.`06:2379 member c8e7ac98bb93fe8c is healthy: got healthy result from https://10.20.3.74:2379 member f7bbfc4285f239ba is healthy: got healthy result from https://10.20.2.157:2379

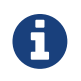

In this configuration the ETCD services are distributed among the OpenShift master nodes.

# **4.5. Default Node Selector**

As explained in section 2.12.4 node labels are an important part of the OpenShift environment. By default of the reference architecture installation, the default node selector is set to "role=apps" in /etc/origin/master/master-config.yaml on all of the master nodes. This configuration parameter is set by the Ansible role openshift-default-selector on all masters and the master API service is restarted that is required when making any changes to the master configuration.

SSH into the first master node (ose-master01.sysdeseng.com) to verify the defaultNodeSelector is defined.

```
# vi /etc/origin/master/master-config.yaml
...omitted...
projectConfig:
    defaultNodeSelector: "role=app"
    projectRequestMessage: ""
    projectRequestTemplate: ""
...omitted...
```
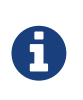

If making any changes to the master configuration then the master API service must be restarted or the configuration change will not take place. Any changes and the subsequent restart must be done on all masters.

# **4.6. Management of Maximum Pod Size**

Quotas are set on ephemeral volumes within pods to prohibit a pod from becoming to large and impacting the node. There are three places where sizing restrictions should be set. When persistent volume claims are not set a pod has the ability to grow as large as the underlying filesystem will allow. The required modifcations are set by Ansible. The roles below will be the specific Ansible role that defines the parameters along with the locations on the nodes in which the parameters are set.

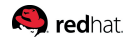

### **Openshift Volume Quota**

At launch time user-data creates a xfs partition on the /dev/xvdc block device, adds an entry in fstab, and mounts the volume with the option of gquota. If gquota is not set the OpenShift node will not be able to start with the "perFSGroup" parameter defined below. This disk and configuration is done on the infrastructure and application nodes. The configuration is not done on the masters due to the master nodes being unschedulable.

SSH into the first infrastructure node (ose-infra-node01.sysdeseng.com) to verify the entry exists within fstab.

# **vi /etc/fstab** /dev/xvdc /var/lib/origin/openshift.local.volumes xfs gquota 0 0

### **Docker Storage Setup**

The docker-storage-setup file is created at luanch time by user-data. This file tells the Docker service to use /dev/xvdb and create the volume group of docker-vol. The extra Docker storage options ensures that a container can grow no larger than 3G. Docker storage setup is performed on all master, infrastructure, and application nodes.

SSH into the first infrastructure node (ose-infra-node01.sysdeseng.com) to verify /etc/sysconfig/dockerstorage-setup matches the information below.

# vi /etc/sysconfig/docker-storage-setup DEVS=/dev/xvdb VG=docker-vol DATA\_SIZE=95%VG EXTRA\_DOCKER\_STORAGE\_OPTIONS="--storage-opt dm.basesize=3G"

### **OpenShift Emptydir Quota**

The role openshift-emptydir-quota sets a parameter within the node configuration. The perFSGroup setting restricts the ephemeral emptyDir volume from growing larger than 512Mi. This empty dir quota is done on the infrastructure and application nodes. The configuration is not done on the masters due to the master nodes being unschedulable.

SSH into the first infrastructure node (ose-infra-node01.sysdeseng.com) to verify /etc/origin/node/nodeconfig.yml matches the information below.

```
# vi /etc/origin/node/node-config.yml
...omitted...
volumeConfig:
   localQuota:
       perFSGroup: 512Mi
```
# **4.7. Yum Repositories**

In section 2.3 Required Channels the specific repositories for a successful OpenShift installation were defined. All systems except for the bastion host should have the same subscriptions. To verify subscriptions match those defined in Required Channels perfom the following. The repositories below are enabled during the rhsm-repos playbook during the installation. The installation will be unsuccessful if the repositories are missing from the system.

```
# *yum repolist*
Loaded plugins: amazon-id, rhui-lb, search-disabled-repos, subscription-manager
repo id repo name
status
rhel-7-server-extras-rpms/x86_64 Red Hat Enterprise Linux 7 Server
- Extras (RPMs) 249
rhel-7-server-ose-3.3-rpms/x86_64 Red Hat OpenShift Enterprise 3.3
(RPMs) 569
rhel-7-server-rpms/7Server/x86_64 Red Hat Enterprise Linux 7 Server
(RPMs) 11,088
!rhui-REGION-client-config-server-7/x86_64 Red Hat Update Infrastructure 2.0
Client Configuration Server 7 6
!rhui-REGION-rhel-server-releases/7Server/x86_6 Red Hat Enterprise Linux Server 7
(RPMs) 11,088
!rhui-REGION-rhel-server-rh-common/7Server/x86_ Red Hat Enterprise Linux Server 7
RH Common (RPMs) 2008 196
repolist: 23,196
```
G.

All rhui repositories are disabled and only those repositories defined in the Ansible role **rhsm-repos** are enabled.

## **4.8. Console Access**

This section will cover logging into the OpenShift Container Platform management console via the GUI and the CLI. After logging in via one of these methods applications can then be deployed and managed.

## **4.8.1. Log into GUI console and deploy an application**

Perform the following steps from the local workstation.

Open a browser and access <https://openshift-master.sysdeseng.com/console>. When logging into the OpenShift web interface the first time the page will redirect and prompt for GitHub credentials. Log into GitHub using an account that is a member of the Organization specified during the install. Next, GitHub will prompt to grant access to authorize the login. If GitHub access is not granted the account will not be able to login to the OpenShift web console.

To deploy an application, click on the New Project button. Provide a Name and click Create. Next, deploy the jenkins-ephemeral instant app by clicking the corresponding box. Accept the defaults and click Create. Instructions along with a URL will be provided for how to access the application on the next screen. Click Continue to Overview and bring up the management page for the application. Click on the link provided and access the appliction to confirm functionality.

## **4.8.2. Log into CLI and Deploy an Application**

Perform the following steps from your local workstation.

Install the oc client by visiting the public URL of the OpenShift deployment. For example, <https://openshift-master.sysdeseng.com/console/command-line> and click latest release. When directed to [https://access.redhat.com,](https://access.redhat.com) login with the valid Red Hat customer credentials and download the client relevant to the current workstation. Follow the instructions located on the production documentation site for [getting started with the cli.](https://docs.openshift.com/container-platform/3.3/cli_reference/get_started_cli.html)

A token is required to login using GitHub OAuth and OpenShift. The token is presented on the <https://openshift-master.sysdeseng.com/console/command-line> page. Click the click to show token hyperlink and perform the following on the workstation in which the oc client was installed.

\$ **oc login https://openshift-master.sysdeseng.com**

**--token=fEAjn7LnZE6v5SOocCSRVmUWGBNIIEKbjD9h-Fv7p09**

**Q** redhat

After the oc client is configured, create a new project and deploy an application.

```
$ oc new-project test-app
$ oc new-app https://github.com/openshift/cakephp-ex.git --name=php
--> Found image 2997627 (7 days old) in image stream "php" in project "openshift" under
tag "5.6" for "php"
      Apache 2.4 with PHP 5.6
      -----------------------
      Platform for building and running PHP 5.6 applications
      Tags: builder, php, php56, rh-php56
      * The source repository appears to match: php
      * A source build using source code from https://github.com/openshift/cakephp-ex.git
will be created
        * The resulting image will be pushed to image stream "php:latest"
      * This image will be deployed in deployment config "php"
      * Port 8080/tcp will be load balanced by service "php"
        * Other containers can access this service through the hostname "php"
--> Creating resources with label app=php ...
      imagestream "php" created
      buildconfig "php" created
      deploymentconfig "php" created
      service "php" created
--> Success
      Build scheduled, use 'oc logs -f bc/php' to track its progress.
      Run 'oc status' to view your app.
$ oc expose service php
route "php" exposed
```
Display the status of the application.

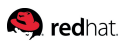

```
$ oc status
In project test-app on server https://openshift-master.sysdeseng.com
http://test-app.apps.sysdeseng.com to pod port 8080-tcp (svc/php)
    dc/php deploys istag/php:latest <- bc/php builds https://github.com/openshift/cakephp-
ex.git with openshift/php:5.6
      deployment #1 deployed about a minute ago - 1 pod
1 warning identified, use 'oc status -v' to see details.
```
Access the application by accessing the URL provided by oc status. The CakePHP application should be visible now.

# **4.9. Explore the Environment**

## **4.9.1. List Nodes and Set Permissions**

If you try to run the following command, it should fail.

# **oc get nodes --show-labels** Error from server: User "user@redhat.com" cannot list all nodes in the cluster

The reason it is failing is because the permissions for that user are incorrect. Get the username and configure the permissions.

\$ **oc whoami**

Once the username has been established, log back into a master node and enable the appropriate permissions for your user. Perform the following step from the first master (osemaster01.sysdeseng.com).

# **oadm policy add-cluster-role-to-user cluster-admin user@redhat.com**

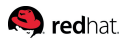

Attempt to list the nodes again and show the labels.

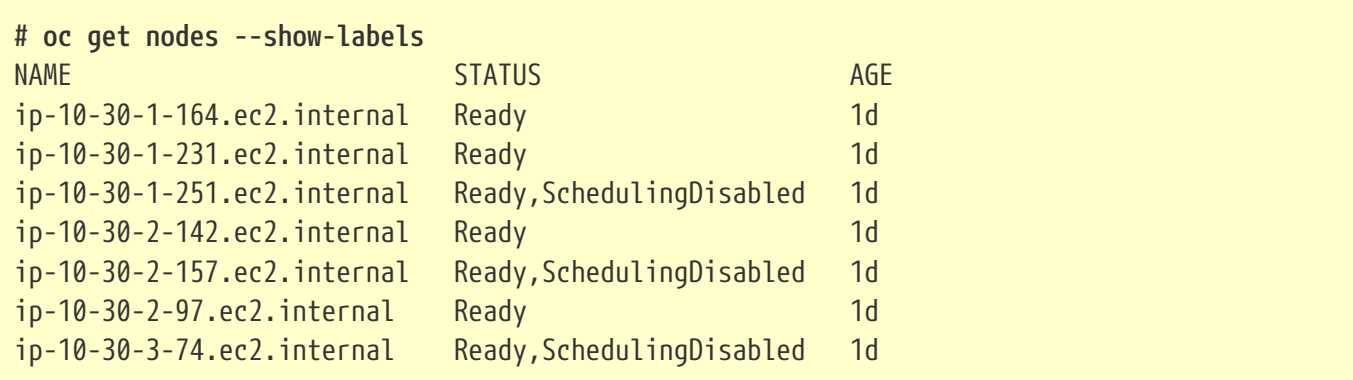

## **4.9.2. List Router and Registry**

List the router and registry by changing to the default project.

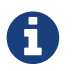

Perform the following steps from your the workstation.

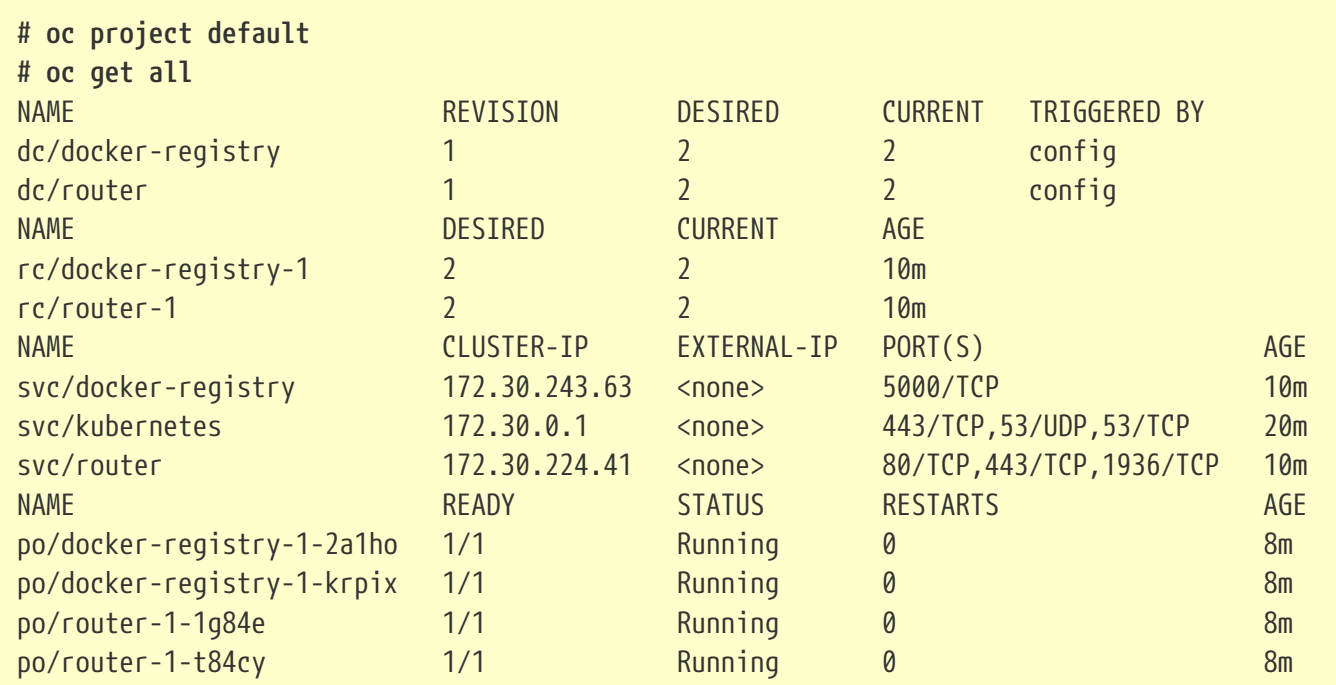

Observe the output of oc get all

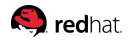

## **4.9.3. Explore the Docker Registry**

The OpenShift Ansible playbooks configure two infrastructure nodes that have two registries running. In order to understand the configuration and mapping process of the registry pods, the command 'oc describe' is used. Oc describe details how registries are configured and mapped to the Amazon S3 buckets for storage. Using Oc describe should help explain how HA works in this environment.

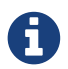

**CO** Perform the following steps from your the workstation.

```
$ oc describe svc/docker-registry
Name: docker-registry
Namespace: default
Labels: docker-registry=default
Selector: docker-registry=default
Type: ClusterIP
IP: 172.30.110.31
Port: 5000-tcp 5000/TCP
Endpoints: 172.16.4.2:5000,172.16.4.3:5000
Session Affinity: ClientIP
No events.
```
Notice that the registry has two endpoints listed. Each of those endpoints represents a Docker container. The ClusterIP listed is the actual ingress point for the registries.

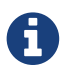

**CO** Perform the following steps from the infrastructure node.

Once the endpoints are known, go to one of the infra nodes running a registry and grab some information about it. Capture the container UID in the leftmost column of the output.

```
# docker ps | grep ose-docker-registry
073d869f0d5f openshift3/ose-docker-registry:v3.3.0.32 "/bin/sh -c 'DOCKER_R" 6
hours ago by the bours the bours and the bours ago the Up 6 hours and the bours and k8s registry.90479e7d docker-
registry-2-jueep_default_d5882b1f-5595-11e6-a247-0eaf3ad438f1_ffc47696
```

```
# docker exec -it d40901ea1240 cat /etc/registryconfig/config.yml
version: 0.1
log:
    level: debug
http:
    addr: :5000
storage:
    cache:
      layerinfo: inmemory
    s3:
      accesskey: "AKIAIP6SRGJHSX3AS2IQ"
      secretkey: "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"
      region: us-east-1
      bucket: "1469667928-openshift-docker-registry"
      encrypt: true
      secure: true
      v4auth: true
      rootdirectory: /registry
auth:
    openshift:
      realm: openshift
middleware:
    repository:
      - name: openshift
```
Observe the S3 stanza. Confirm the bucket name is listed, and access the AWS console. Click on the S3 AWS and locate the bucket. The bucket should contain content. Confirm that the same bucket is mounted to the other registry via the same steps.

## **4.9.4. Explore Docker Storage**

This section will explore the Docker storage on an infrastructure node.

The example below can be performed on any node but for this example the infrastructure node(oseinfra-node01.sysdeseng.com) is used.

The output below verifies docker storage is not using a loop back device.

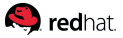

\$ **docker info** Containers: 2 Running: 2 Paused: 0 Stopped: 0 Images: 4 Server Version: 1.10.3 Storage Driver: devicemapper Pool Name: docker--vol-docker--pool Pool Blocksize: 524.3 kB Base Device Size: 3.221 GB Backing Filesystem: xfs Data file: Metadata file: Data Space Used: 1.221 GB Data Space Total: 25.5 GB Data Space Available: 24.28 GB Metadata Space Used: 307.2 kB Metadata Space Total: 29.36 MB Metadata Space Available: 29.05 MB Udev Sync Supported: true Deferred Removal Enabled: true Deferred Deletion Enabled: true Deferred Deleted Device Count: 0 Library Version: 1.02.107-RHEL7 (2016-06-09) Execution Driver: native-0.2 Logging Driver: json-file Plugins: Volume: local Network: bridge null host Authorization: rhel-push-plugin Kernel Version: 3.10.0-327.10.1.el7.x86\_64 Operating System: Employee SKU OSType: linux Architecture: x86\_64 Number of Docker Hooks: 2 CPUs: 2 Total Memory: 7.389 GiB Name: ip-10-20-3-46.ec2.internal ID: XDCD:7NAA:N2S5:AMYW:EF33:P2WM:NF5M:XOLN:JHAD:SIHC:IZXP:MOT3 WARNING: bridge-nf-call-iptables is disabled WARNING: bridge-nf-call-ip6tables is disabled Registries: registry.access.redhat.com (secure), docker.io (secure)

Verify 3 disks are attached to the instance. The disk /dev/xvda is used for the OS, /dev/xvdb is used for docker storage, and /dev/xvdc is used for emptyDir storage for containers that do not use a persistent

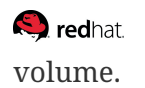

\$ **fdisk -l** WARNING: fdisk GPT support is currently new, and therefore in an experimental phase. Use at your own discretion. Disk /dev/xvda: 26.8 GB, 26843545600 bytes, 52428800 sectors Units = sectors of  $1 * 512 = 512$  bytes Sector size (logical/physical): 512 bytes / 512 bytes I/O size (minimum/optimal): 512 bytes / 512 bytes Disk label type: gpt # Start End Size Type Name 1 2048 4095 1M BIOS boot parti 2 4096 52428766 25G Microsoft basic Disk /dev/xvdc: 53.7 GB, 53687091200 bytes, 104857600 sectors Units = sectors of  $1 * 512 = 512$  bytes Sector size (logical/physical): 512 bytes / 512 bytes I/O size (minimum/optimal): 512 bytes / 512 bytes Disk /dev/xvdb: 26.8 GB, 26843545600 bytes, 52428800 sectors Units = sectors of  $1 * 512 = 512$  bytes Sector size (logical/physical): 512 bytes / 512 bytes I/O size (minimum/optimal): 512 bytes / 512 bytes Disk label type: dos Disk identifier: 0x00000000 Device Boot Start End Blocks Id System /dev/xvdb1 2048 52428799 26213376 8e Linux LVM Disk /dev/mapper/docker--vol-docker--pool\_tmeta: 29 MB, 29360128 bytes, 57344 sectors Units = sectors of  $1 * 512 = 512$  bytes Sector size (logical/physical): 512 bytes / 512 bytes I/O size (minimum/optimal): 512 bytes / 512 bytes Disk /dev/mapper/docker--vol-docker--pool\_tdata: 25.5 GB, 25497174016 bytes, 49799168 sectors Units = sectors of  $1 * 512 = 512$  bytes Sector size (logical/physical): 512 bytes / 512 bytes I/O size (minimum/optimal): 512 bytes / 512 bytes

Disk /dev/mapper/docker--vol-docker--pool: 25.5 GB, 25497174016 bytes, 49799168 sectors

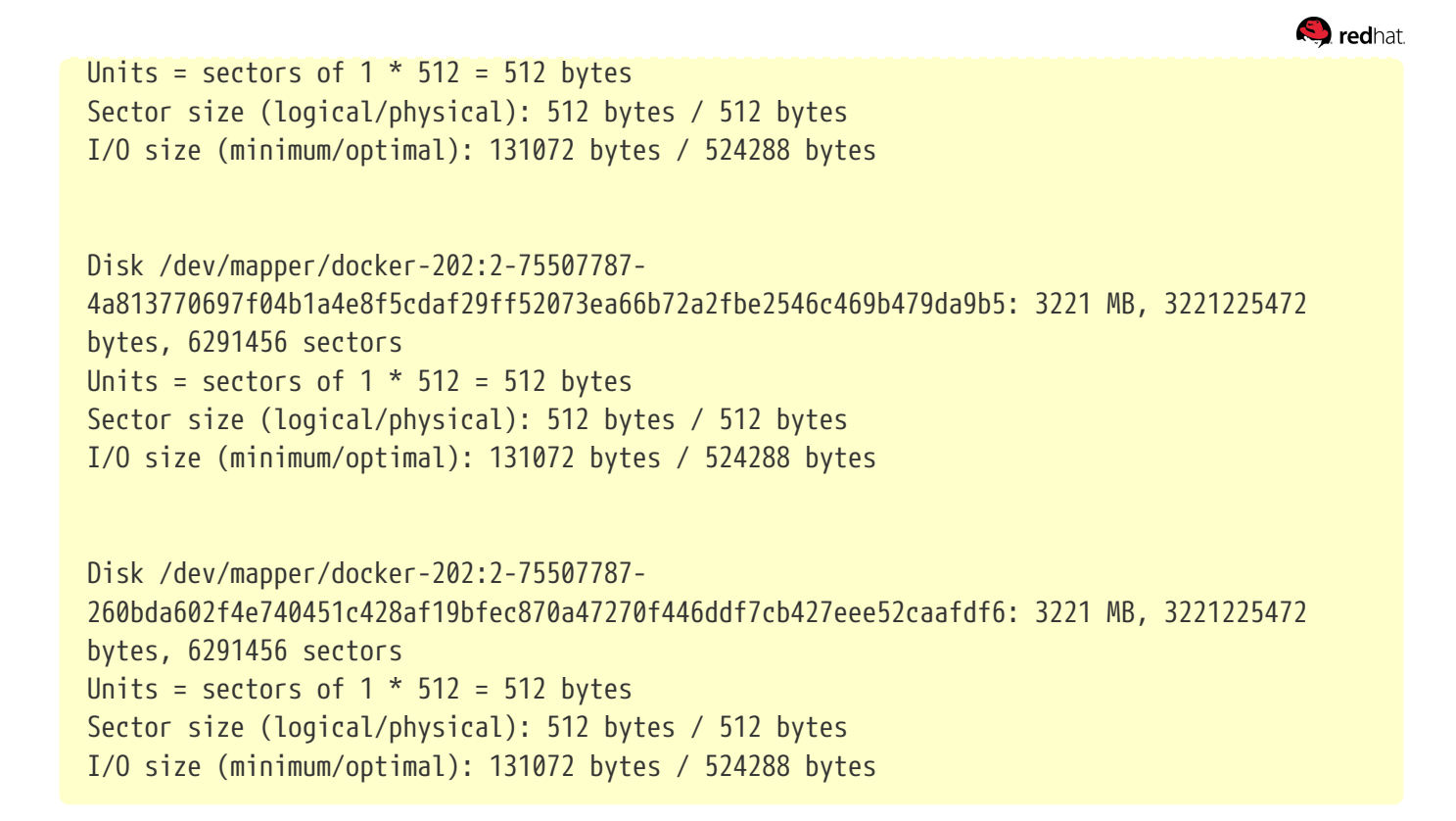

## **4.9.5. Explore Security Groups**

As mentioned earlier in the document several security groups have been created. The purpose of this section is to encourage exploration of the security groups that were created.

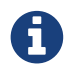

**Perform the following steps from the AWS web console.** 

On the main AWS console, click on EC2. Next on the left hand navigation panel select the Security Groups. Click through each group and check out both the Inbound and Outbound rules that were created as part of the infrastructure provisioning. For example, notice how the Bastion security group only allows SSH traffic inbound. That can be further restricted to a specific network or host if required. Next take a look at the Master security group and explore all the Inbound and Outbound TCP and UDP rules and the networks from which traffic is allowd.

## **4.9.6. Explore the AWS Elastic Load Balancers**

As mentioned earlier in the document several ELBs have been created. The purpose of this section is to encourage exploration of the ELBs that were created.

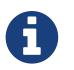

**CO** Perform the following steps from the AWS web console.

On the main AWS console, click on EC2. Next on the left hand navigation panel select the Load Balancers. Select the ose-master load balancer and on the Description page note the Port Configuration and how it is configured for port 443. That is for the OpenShift web console traffic. On the same tab, check the Availability Zones, note how those are Public subnets. Move to the Instances tab. There should be

three master instances running with a Status of InService. Next check the Health Check tab and the options that were configured. Further details of the configuration can be viewed by exploring the Ansible playbooks to see exactly what was configured. Finally, change to the ose-internal-master and compare the subnets. The subnets for the ose-internal-master are all private. They are private because that ELB is reserved for traffic coming from the OpenShift infrastructure to the master servers. This results in reduced charges from Amazon because the packets do not have to be processed by the public facing ELB.

## **4.9.7. Explore the AWS VPC**

As mentioned earlier in the document a Virtual Private Cloud was created. The purpose of this section is to encourage exploration of the VPC that was created.

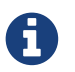

**Perform the following steps from the AWS web console.** 

On the main Amazon Web Services console, click on VPC. Next on the left hand navigation panel select the Your VPCs. Select the VPC recently created and explore the Summary and Tags tabs. Next, on the left hand navigation panel, explore the Subnets, Route Tables, Internet Gateways, DHCP Options Sets, NAT Gateways, Security Groups and Network ACLs. More detail can be looked at with the configuration by exploring the Ansible playbooks to see exactly what was configured.

# **4.10. Persistent Volumes**

Persistent volumes (pv) are OpenShift objects that allow for storage to be defined and then claimed by pods to allow for data persistence. The most common persistent volume source on AWS is EBS. EBS volumes can only be mounted or claimed by one pod at a time. Mounting of persistent volumes is done by using a persistent volume claim (pvc). This claim will mount the persistent storage to a specific directory within a pod. This directory is referred to as the mountPath.

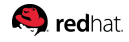

## **4.10.1. Node Labels for Persistent Volumes**

One important item to remember when creating persitent volumes within AWS is that the EBS volume must be in the same AZ as the OpenShift application node that will run the pod. To ensure that a pod is mounted on an application node in the same AZ the node selector can be modified at the time of project creation. The node selector can also be modified on a previously defined project by using oc edit namespace \$project.

The example below performed on the first OpenShift master will create a project and set the node selector. The AZ will be used as part of the node label to ensure the pod is created within that AZ.

```
$ oc get nodes --show-labels | grep us-east-1c | grep app
ip-10-20-5-31.ec2.internal Ready 2h
beta.kubernetes.io/instance-type=t2.medium,failure-domain.beta.kubernetes.io/region=us-
east-1,failure-domain.beta.kubernetes.io/zone=us-east-1c,kubernetes.io/hostname=ip-10-20-
5-31.ec2.internal,role=app
$ oadm new-project persistent --node-selector='failure-domain.beta.kubernetes.io/zone=us
-east-1c,role=app'
Created project persistent
$ oc project persistent
Now using project "persistent" on server "https://internal-openshift-
master.sysdeseng.com".
& oc describe project persistent
Name: persistent
Created: About a minute ago
Labels: <none>
Annotations: openshift.io/description=
             openshift.io/display-name=
             openshift.io/node-selector=role=app,zone=us-east-1c
             openshift.io/sa.scc.mcs=s0:c8,c2
             openshift.io/sa.scc.supplemental-groups=1000060000/10000
             openshift.io/sa.scc.uid-range=1000060000/10000
Display Name: <none>
Description: <none>
Status: Active
Node Selector: failure-domain.beta.kubernetes.io/zone=us-east-
1c,kubernetes.io/hostname=ip-10-20-5-31.ec2.internal,role=app
Quota: <none>
Resource limits: <none>
```
### **4.10.2. Creating a Persistent Volumes**

Log into the AWS console. On the dashboard, click on the EC2 web service and then click Volumes under Elastic Block Store. Click Create Volume and modify the size and the Availability Zone. Using the information above the Availability Zone of us-east-1c will be used. Due to this being an example, the size of the volume will be set to 10Gib. Once the size and Availability Zone are defined click Create.

Record the Volume ID as it will be used when creating the OpenShift persistent volume.

Login to the first OpenShift master to define the persistent volume. Creating persistent volumes requires privileges that a default user account does not have. For this example, the system:admin account will be used due to the account having cluster-admin privileges.

```
$ oc project persistent
$ vi pv.yaml
apiVersion: "v1"
kind: "PersistentVolume"
metadata:
   name: "persistent"
spec:
   capacity:
     storage: "10Gi"
   accessModes:
     - ReadWriteOnce
   awsElasticBlockStore:
     fsType: "ext4"
     volumeID: "vol-02c1cbd0"
$ oc create -f pv.yaml
persistentvolume "persistent" created
$ oc get pv
NAME CAPACITY ACCESSMODES STATUS CLAIM REASON AGE
persistent 10Gi RWO Available 47s
```
## **4.10.3. Creating a Persistent Volumes Claim**

The persitent volume claim will change the pod from using EmptyDir non-persistent storage to storage backed by an EBS volume. To claim space from the persistent volume a database server will be used to demostrate a persistent volume claim.

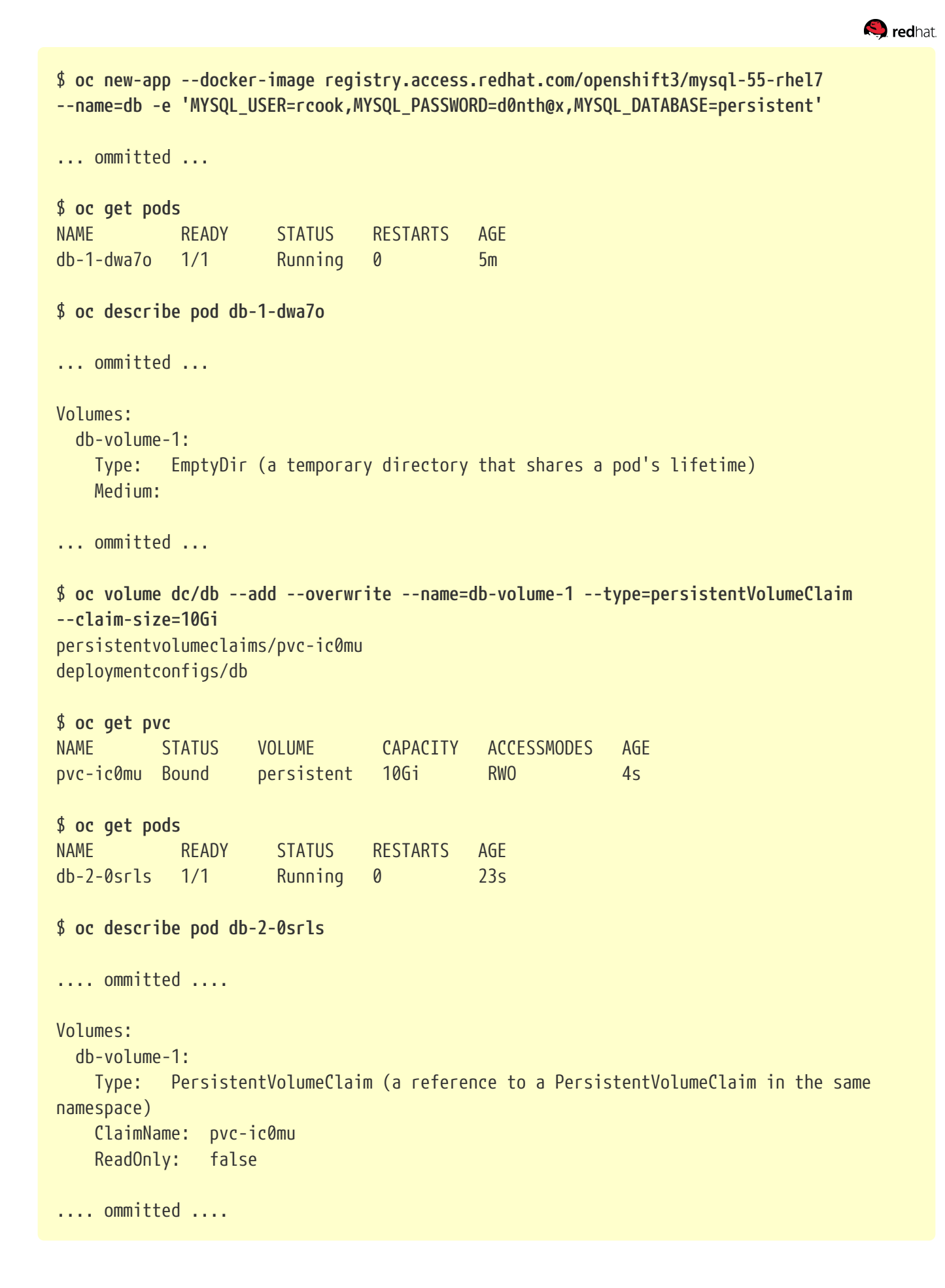

The above has created a database pod with a persistent volume claim named database and has attached the claim to the previously EmptyDir volume.

# **4.11. Testing Failure**

In this section, reactions to failure are explored. After a sucessful install and some of the smoke tests noted above have been completed, failure testing is executed.

## **4.11.1. Generate a Master Outage**

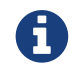

**Perform the following steps from the AWS web console and the OpenShift public URL.** 

Log into the AWS console. On the dashboard, click on the EC2 web service and then click Instances. Locate your running ose-master02.sysdeseng.com instance, select it, right click and change the state to stopped.

Ensure the console can still be accessed by opening a browser and accessing openshiftmaster.sysdeseng.com. At this point, the cluster is in a degraded state because only 2/3 master nodes are running, but complete funcionality remains.

## **4.11.2. Observe the Behavior of** ETCD **with a Failed Master Node**

SSH into the first master node (ose-master01.sysdeseng.com). Using the output of the command hostname issue the etcdctl command to confirm that the cluster is healthy.

```
$ ssh ec2-user@ose-master01.sysdeseng.com
$ sudo -i
```

```
# hostname
ip-10-20-1-106.ec2.internal
# etcdctl -C https://ip-10-20-1-106.ec2.internal:2379 --ca-file /etc/etcd/ca.crt --cert
-file=/etc/origin/master/master.etcd-client.crt --key-file=/etc/origin/master/master.etcd
-client.key cluster-health
failed to check the health of member 82c895b7b0de4330 on https://10.20.2.251:2379: Get
https://10.20.1.251:2379/health: dial tcp 10.20.1.251:2379: i/o timeout
member 82c895b7b0de4330 is unreachable: [https://10.20.1.251:2379] are all unreachable
member c8e7ac98bb93fe8c is healthy: got healthy result from https://10.20.3.74:2379
member f7bbfc4285f239ba is healthy: got healthy result from https://10.20.1.106:2379
cluster is healthy
```
Notice how one member of the ETCD cluster is now unreachable. Restart ose-master02.sysdeseng.com by following the same steps in the AWS web console as noted above.

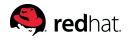

## **4.11.3. Generate an Infrastruture Node outage**

This section shows what to expect when an infrastructure node fails or is brought down intentionally.

### **Confirm Application Accessibility**

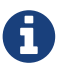

**CO** Perform the following steps from the browser on a local workstation.

Before bringing down an infrastructure node, check behavior and ensure things are working as expected. The goal of testing an infrastructure node outage is to see how the OpenShift routers and registries behave. Confirm the simple application deployed from before is still functional. If it is not, deploy a new version. Access the application to confirm connectivity. As a reminder, to find the required information the ensure the application is still running, list the projects, change to the project that the application is deployed in, get the status of the application which including the URL and access the application via that URL.

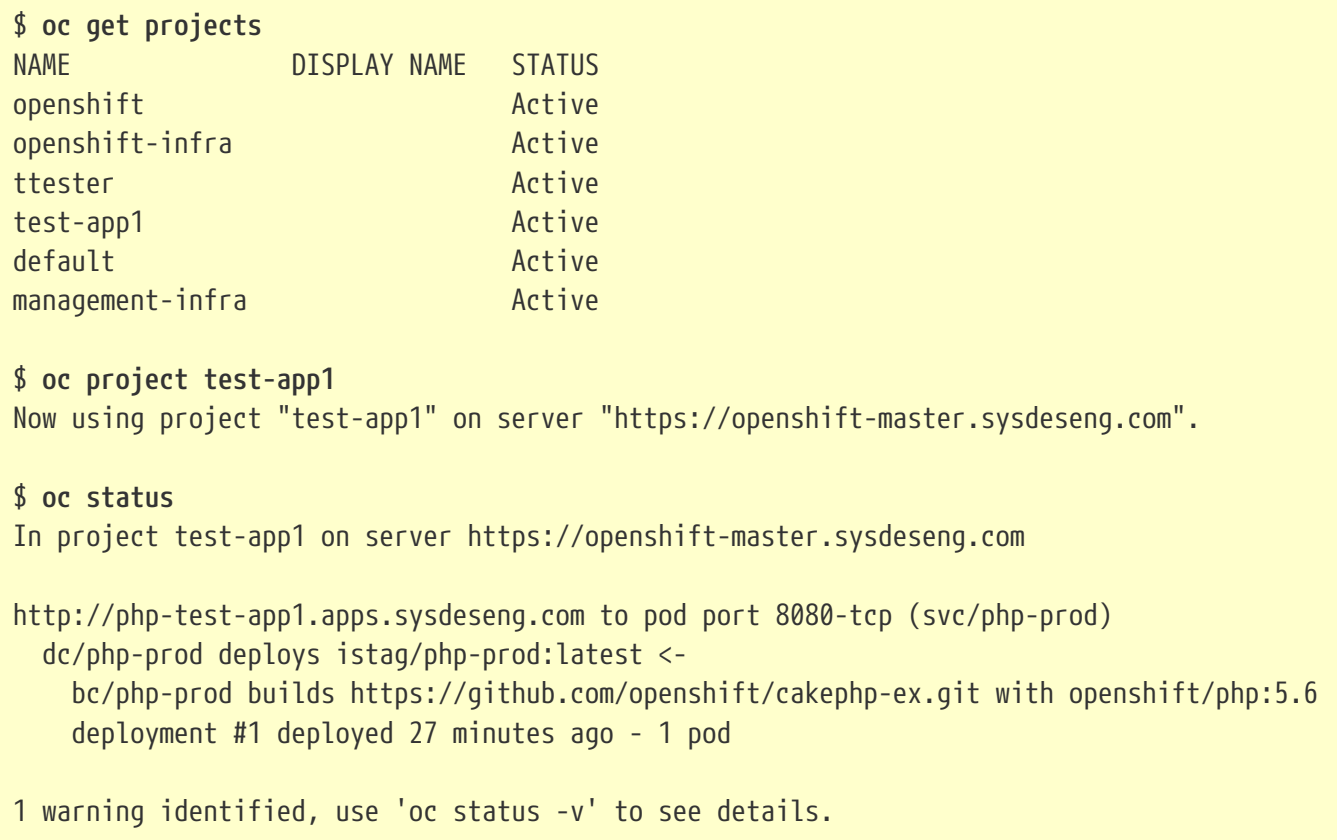

Open a browser and ensure the application is still accessible.

### **Confirm Registry Funtionality**

This section is another step to take before initiating the outage of the infrastructure node to ensure that the registry is functioning properly. The goal is to push to the OpenShift registry.

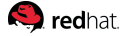

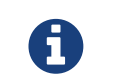

Perform the following steps from a CLI on a local workstation and ensure that the oc client has been configured.

A token is needed so that the Docker registry can be logged into.

```
# oc whoami -t
feAeAgL139uFFF_72bcJlboTv7gi_bo373kf1byaAT8
```
Pull a new docker image for the purposes of test pushing.

# **docker pull fedora/apache** # **docker images**

Capture the registry endpoint. The svc/docker-registry shows the endpoint.

```
# oc status
In project default on server https://openshift-master.sysdeseng.com
svc/docker-registry - 172.30.237.147:5000
    dc/docker-registry deploys docker.io/openshift3/ose-docker-registry:v3.3.0.32
      deployment #2 deployed 51 minutes ago - 2 pods
      deployment #1 deployed 53 minutes ago
svc/kubernetes - 172.30.0.1 ports 443, 53->8053, 53->8053
svc/router - 172.30.144.227 ports 80, 443, 1936
    dc/router deploys docker.io/openshift3/ose-haproxy-router:v3.3.0.32
      deployment #1 deployed 55 minutes ago - 2 pods
View details with 'oc describe <resource>/<name>' or list everything with 'oc get all'.
```
Tag the docker image with the endpoint from the previous step.

# **docker tag docker.io/fedora/apache 172.30.110.31:5000/openshift/prodapache**

Check the images and ensure the newly tagged image is available.

# **docker images**
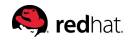

```
# docker login -u prod@redhat.com -e prod@redhat.com -p
_7yJcnXfeRtAbJVEaQwPwXreEhlV56TkgDwZ6UEUDWw 172.30.110.31:5000
```

```
# oadm policy add-role-to-user admin prod@redhat.com -n openshift
```

```
# oadm policy add-role-to-user system:registry prod@redhat.com
```
# **oadm policy add-role-to-user system:image-builder prod@redhat.com**

Push the image to the OpenShift registry now.

```
# docker push 172.30.110.222:5000/openshift/prodapache
The push refers to a repository [172.30.110.222:5000/openshift/prodapache]
389eb3601e55: Layer already exists
c56d9d429ea9: Layer already exists
2a6c028a91ff: Layer already exists
11284f349477: Layer already exists
6c992a0e818a: Layer already exists
latest: digest: sha256:ca66f8321243cce9c5dbab48dc79b7c31cf0e1d7e94984de61d37dfdac4e381f
size: 6186
```

```
S redhat
```
#### **Get Location of Router and Registry.**

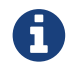

**Perform the following steps from the CLI of a local workstation.** 

Change to the default OpenShift project and check the router and registry pod locations.

```
$ oc project default
Now using project "default" on server "https://openshift-master.sysdeseng.com".
$ oc get pods
NAME READY STATUS RESTARTS AGE
docker-registry-2-gmvdr 1/1 Running 1 21h
docker-registry-2-jueep 1/1 Running 0 7h
router-1-6y5td 1/1 Running 1 21h
router-1-rlcwj 1/1 Running 1 21h
$ oc describe pod docker-registry-2-jueep | grep -i node
Node: ip-10-30-1-17.ec2.internal/10.30.1.17
$ oc describe pod docker-registry-2-gmvdr | grep -i node
Node: ip-10-30-2-208.ec2.internal/10.30.2.208
$ oc describe pod router-1-6y5td | grep -i node
Node: ip-10-30-1-17.ec2.internal/10.30.1.17
$ oc describe pod router-1-rlcwj | grep -i node
Node: ip-10-30-2-208.ec2.internal/10.30.2.208
```
#### **Initiate the Failure and Confirm Functionality**

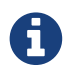

**Perform the following steps from the AWS web console and a browser.** 

Log into the AWS console. On the dashboard, click on the EC2 web service. Locate your running infra01 instance, select it, right click and change the state to stopped. Wait a minute or two for the registry and pod to migrate over to infra01. Check the registry locations and confirm that they are on the same node.

```
$ oc describe pod docker-registry-2-fw1et | grep -i node
Node: ip-10-30-2-208.ec2.internal/10.30.2.208
$ oc describe pod docker-registry-2-gmvdr | grep -i node
Node: ip-10-30-2-208.ec2.internal/10.30.2.208
```
Follow the proceedures above to ensure a Docker image can still be pushed to the registry now that infra01 is down.

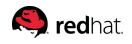

## **5. Conclusion**

Red Hat solutions involving the OpenShift Container Platform are created to deliver a productionready foundation that simplifies the deployment process, shares the latest best practices, and provides a stable highly available environment on which to run your production applications.

This reference architecture covered the following topics:

- A completely provisioned infrastructure in AWS
- OpenShift Masters in Multiple Availability Zones
- Infrastructure nodes in Multiple Availability Zones with Router and Registry pods scaled accordingly
- Native integration with AWS services like Route53, EBS, S3, IAM, EC2
	- Elastic Load Balancers for the Master instances and for the Infrastructure instances
	- S3 storage for persistent storage of container images
	- EBS storage for /var/lib/docker on each node
	- A role assigned to instances that will allow OpenShift to mount EBS volumes
- Creation of applications
- Validating the environment
- Testing failover

For any questions or concerns, please email [refarch-feedback@redhat.com](mailto:refarch-feedback@redhat.com) and ensure to visit the [Red](http://red.ht/1IEYbQT) [Hat Reference Architecture](http://red.ht/1IEYbQT) page to find about all of our Red Hat solution offerings.

## **Appendix A: Revision History**

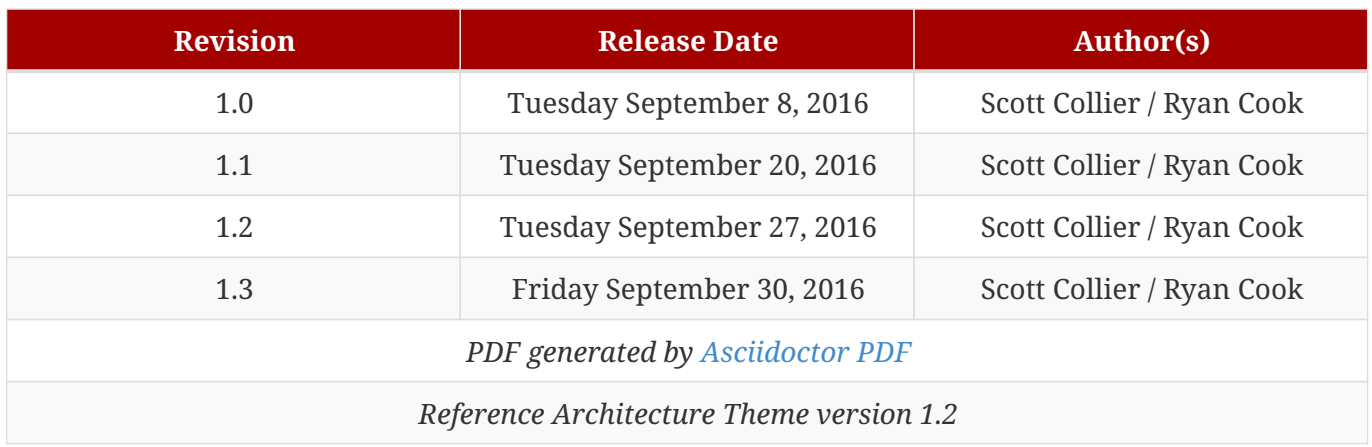

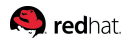

# **Appendix B: Contributors**

Jason DeTiberus, content provider Erik Jacobs, content reviewer Matt Woodson, content reviewer Rayford Johnson, content reviewer

Roger Lopez, content reviewer

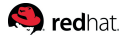

## **6. Installation Failure**

In the event of an OpenShift installation failure perform the following steps. The first step is to create an inventory file and run the uninstall playbook.

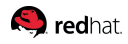

#### **6.1. Inventory**

The manual inventory is used with the uninstall playbook to identify OpenShift nodes.

```
vi /home/user/inventory
[OSEv3:children]
masters
etcd
nodes
[OSEv3:vars]
openshift master cluster hostname="internal-openshift-master.{{ public hosted zone }}"
openshift master cluster public hostname="openshift-master.{{ public hosted zone }}"
osm_default_subdomain="{{ wildcard_zone }}"
deployment_type=openshift-enterprise
openshift_debug_level="{{ debug_level }}"
openshift_node_debug_level="{{ node_debug_level | default(debug_level, true) }}"
openshift_master_debug_level="{{ master_debug_level | default(debug_level, true) }}"
openshift_master_access_token_max_seconds=2419200
openshift_master_api_port="{{ console_port }}"
openshift_master_console_port="{{ console_port }}"
osm_cluster_network_cidr=172.16.0.0/16
osm_use_cockpit=false
openshift_registry_selector="role=infra"
openshift router selector="role=infra"
openshift_master_cluster_method=native
openshift_cloudprovider_kind=aws
[masters]
ose-master01.sysdeseng.com openshift_node_labels="{'role': 'master'}"
ose-master02.sysdeseng.com openshift_node_labels="{'role': 'master'}"
ose-master03.sysdeseng.com openshift_node_labels="{'role': 'master'}"
[etcd]
ose-master01.sysdeseng.com
ose-master02.sysdeseng.com
ose-master03.sysdeseng.com
[nodes]
ose-master01.sysdeseng.com openshift_node_labels="{'role': 'master'}"
ose-master02.sysdeseng.com openshift_node_labels="{'role': 'master'}"
ose-master03.sysdeseng.com openshift_node_labels="{'role': 'master'}"
ose-infra-node01.sysdeseng.com openshift_node_labels="{'role': 'infra'}"
ose-infra-node02.sysdeseng.com openshift_node_labels="{'role': 'infra'}"
ose-app-node01.sysdeseng.com openshift_node_labels="{'role': 'app'}"
ose-app-node02.sysdeseng.com openshift_node_labels="{'role': 'app'}"
```
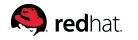

### **6.2. Running the Uninstall Playbook**

The uninstall playbook removes OpenShift related packages, ETCD, and removes any certificates that were created during the failed install.

ansible-playbook -i /home/user/inventory /usr/share/ansible/openshiftansible/playbooks/adhoc/uninstall.yml

### **6.3. Manually Launching the Installation of OpenShift**

The playbook below is the same playbook that is ran once the deployment of AWS resources is completed. Replace the rhsm user and password, set the wildcard\_zone and public\_hosted\_zone relevant to the information in Route53 and optionally modify the AWS region in the event us-east-1 was not used..

ansible-playbook -i inventory/aws/hosts -e 'public\_hosted\_zone=sysdeseng.com wildcard\_zone=apps.sysdeseng.com console\_port=443 deployment\_type=openshift-enterprise rhsm\_user=RHSM\_USER rhsm\_password=RHSM\_PASSWORD region=us-east-1 s3\_username=openshifts3-docker-registry byo\_bastion=no --keypair=OSE-key rhsm\_pool=Red Hat OpenShift Container Platform, Standard, 2-Core' playbooks/openshift-install.yaml

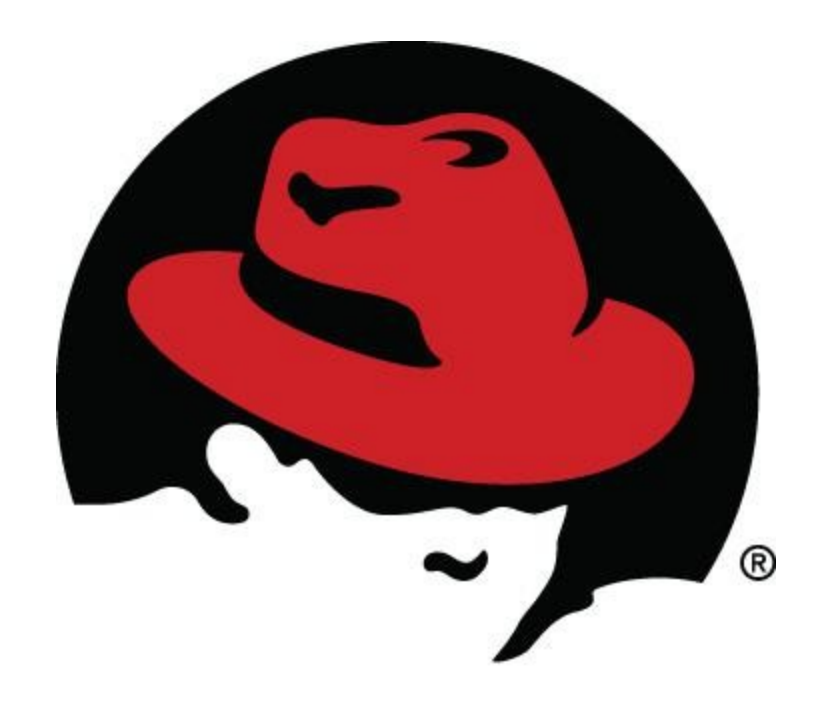